# **SIEMENS**

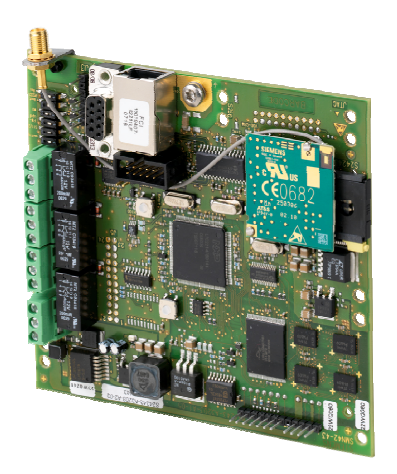

# **SMN42, SMN43 Carte d'interface IP Carte d'interface IP/GSM (GPRS)**

**Manuel de configuration** 

Version 1.0

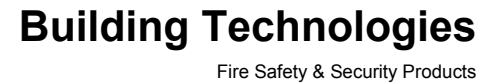

Liefermöglichkeiten und technische Änderungen vorbehalten. Les données et la conception peuvent être modifiées sans préavis. / La fourniture du produit dépend de sa disponibilité. © 2009 Copyright par Siemens Building Technologies

Wir behalten uns alle Rechte an diesem Dokument und an dem in ihm dargestellten Gegenstand vor. Der Empfänger erkennt diese Rechte an und wird dieses Dokument nicht ohne unsere vorgängige schriftliche Ermächtigung ganz oder teilweise Dritten zugänglich machen oder außerhalb des Zweckes verwenden, zu dem es ihm übergeben worden ist.

Nous nous réservons tous les droits sur ce document et le sujet traité dans ce dernier. En acceptant le document, l'utilisateur reconnaît ces droits et accepte de ne pas publier le document ni de divulguer le sujet dont il traite en tout ou partie, de ne pas le remettre à une tierce partie quelle qu'elle soit sans notre accord préalable écrit et de ne pas l'utiliser à d'autres fins que celles pour lesquelles il a été fourni.

# Table des matières

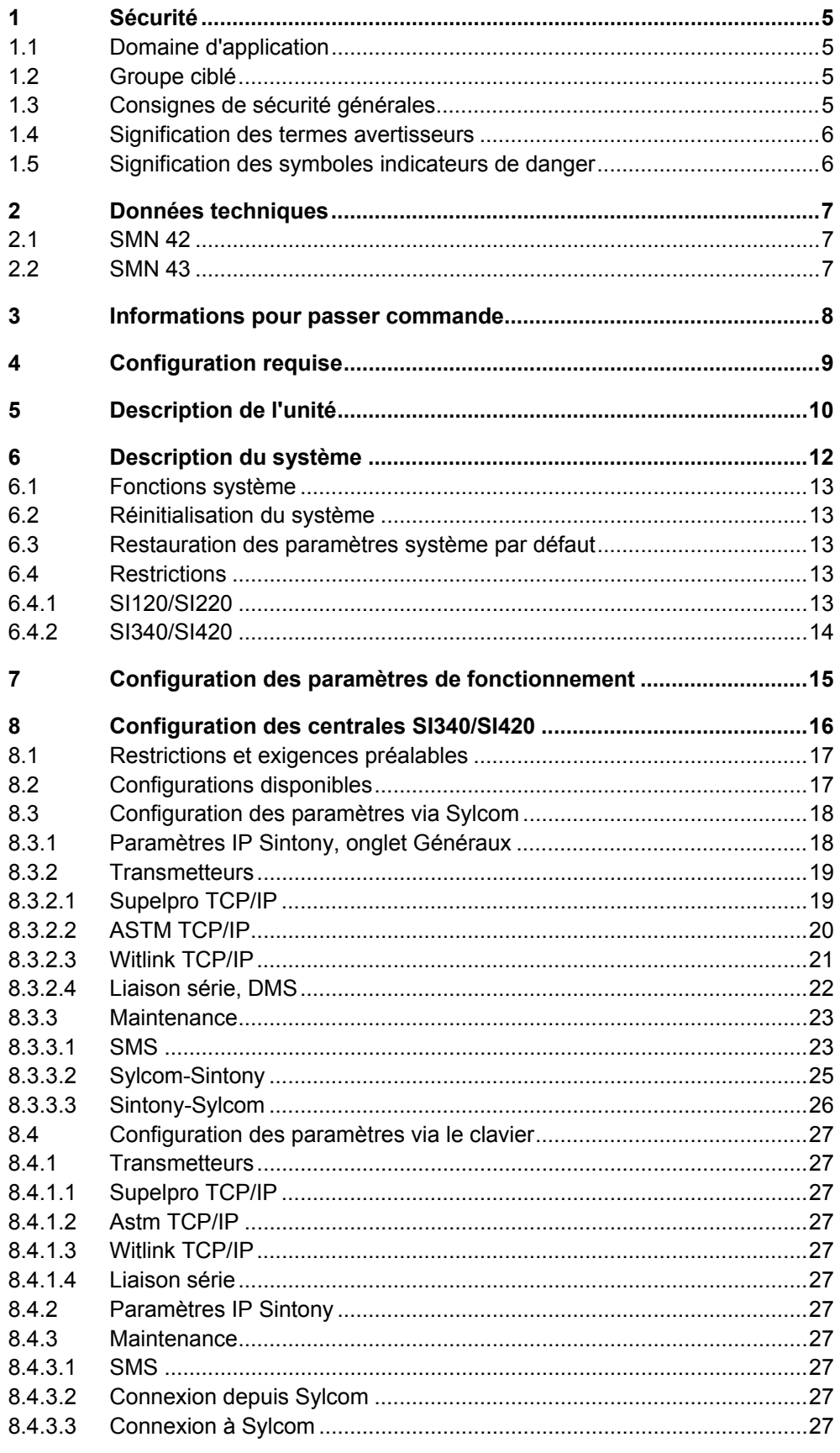

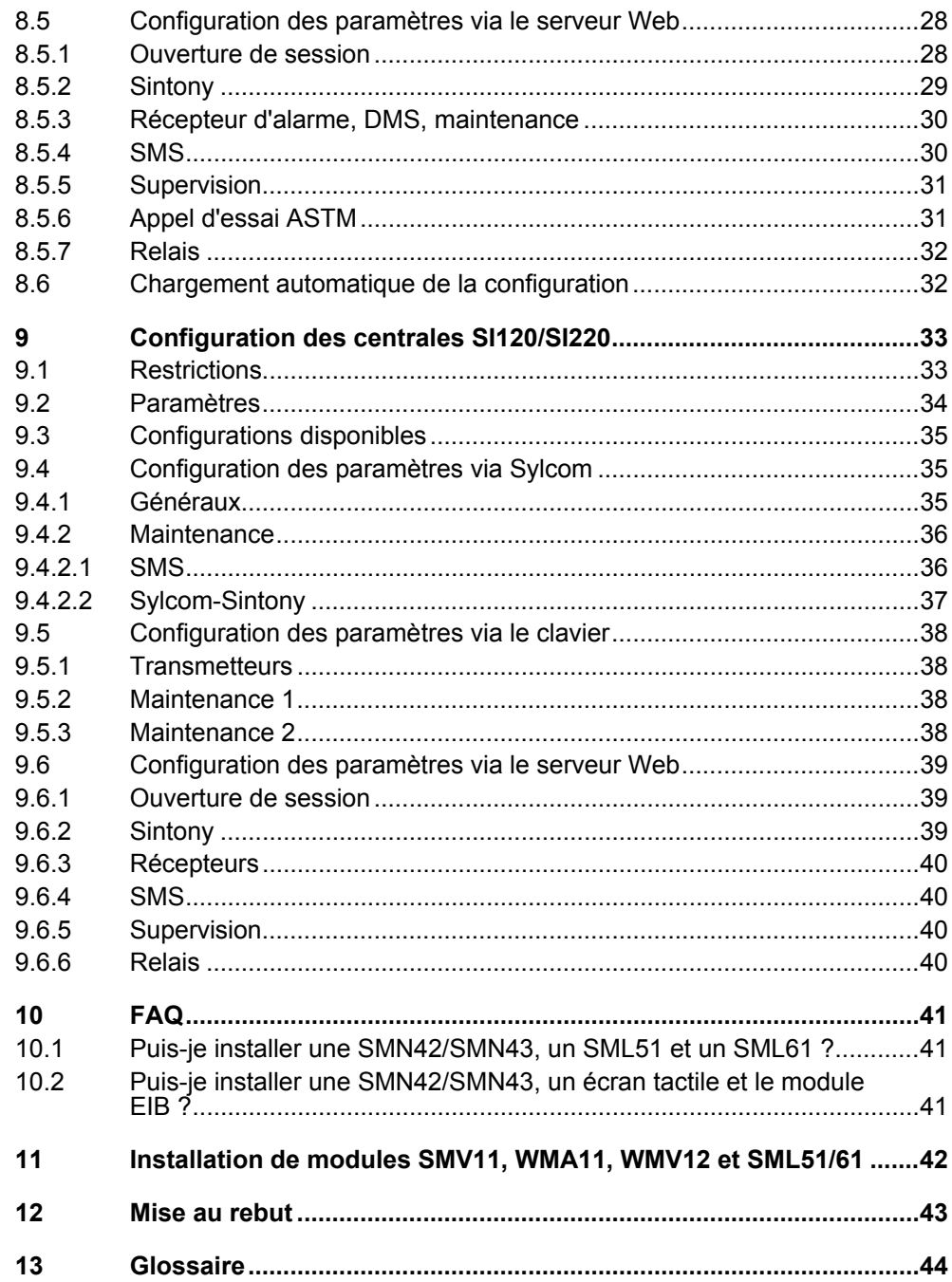

 $\overline{4}$ 

# <span id="page-4-0"></span>**1 Sécurité**

# **1.1 Domaine d'application**

Les cartes SMN42/SMN43 ne doivent être utilisées qu'avec les centrales SI120/220 (≥ A8) et 340/410 (≥ F9).

# **1.2 Groupe ciblé**

Les instructions fournies dans ce document sont **uniquement** destinées au groupe cible suivant :

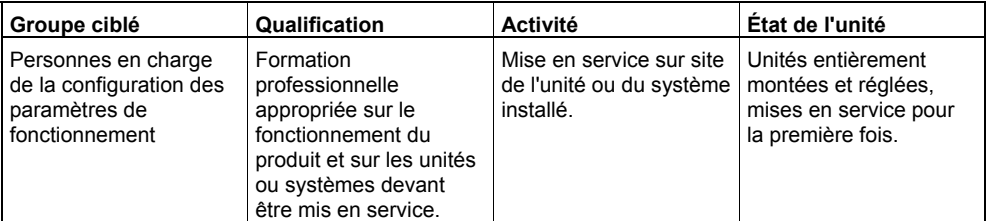

# **1.3 Consignes de sécurité générales**

- Lisez les consignes de sécurité générales avant d'utiliser l'unité.
- Conservez ce document pour pouvoir vous y référer ultérieurement.
- $\bullet$  Joignez ce document au produit en cas de transfert.
- De plus, conformez-vous aux normes ou réglementations de sécurité nationales ou locales lors de la planification, de la conception, de l'installation, de l'utilisation et de la mise au rebut du produit.

### **Responsabilité**

- Ne branchez le produit que s'il n'est pas endommagé et que la livraison est complète.
- N'apportez au produit que les modifications traitées dans ce document ou approuvées par le fabricant.
- z N'utilisez que des pièces de rechange et accessoires approuvés par le fabricant.

#### **Endommagement de l'unité lors du transport**

- Conservez l'emballage de l'unité pour pouvoir la transporter ultérieurement.
- $\bullet$  N'exposez pas l'unité aux vibrations ou aux chocs.

#### **Endommagement de l'équipement résultant de la sélection d'un site inapproprié**

- Conformez-vous aux exigences environnementales recommandées par le fabricant.
- N'utilisez pas l'unité près de sources générant de puissants rayonnements électromagnétiques.

z N'utilisez pas l'unité dans des endroits extrêmement poussiéreux.

#### **Endommagement de l'équipement résultant d'un mauvais branchement**

• Assurez-vous de respecter la polarité de l'alimentation de la centrale SI120.

# <span id="page-5-0"></span>**1.4 Signification des termes avertisseurs**

Les termes avertisseurs sont utilisés pour indiquer le niveau de risque.

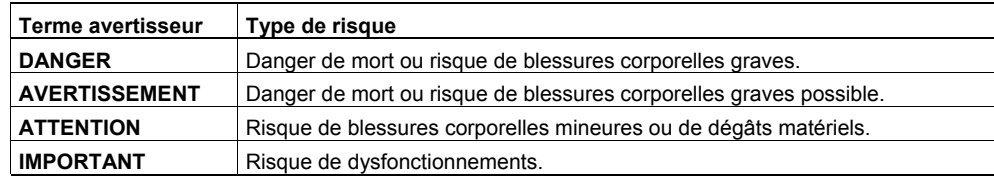

# **1.5 Signification des symboles indicateurs de danger**

Le type de risque est indiqué par des symboles.

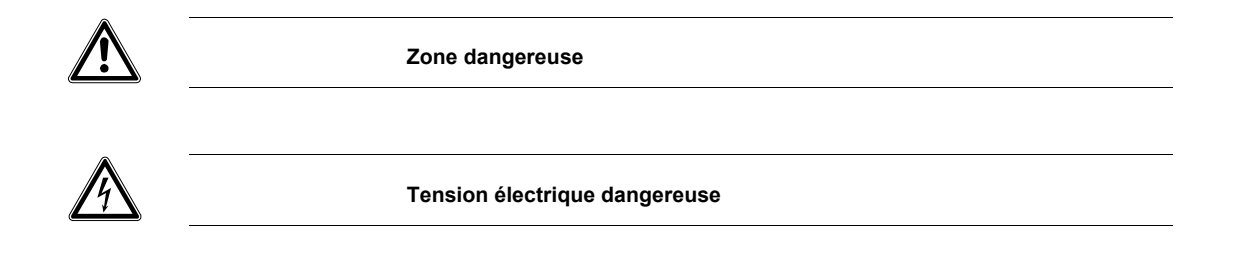

# <span id="page-6-0"></span>**2 Données techniques**

# **2.1 SMN 42**

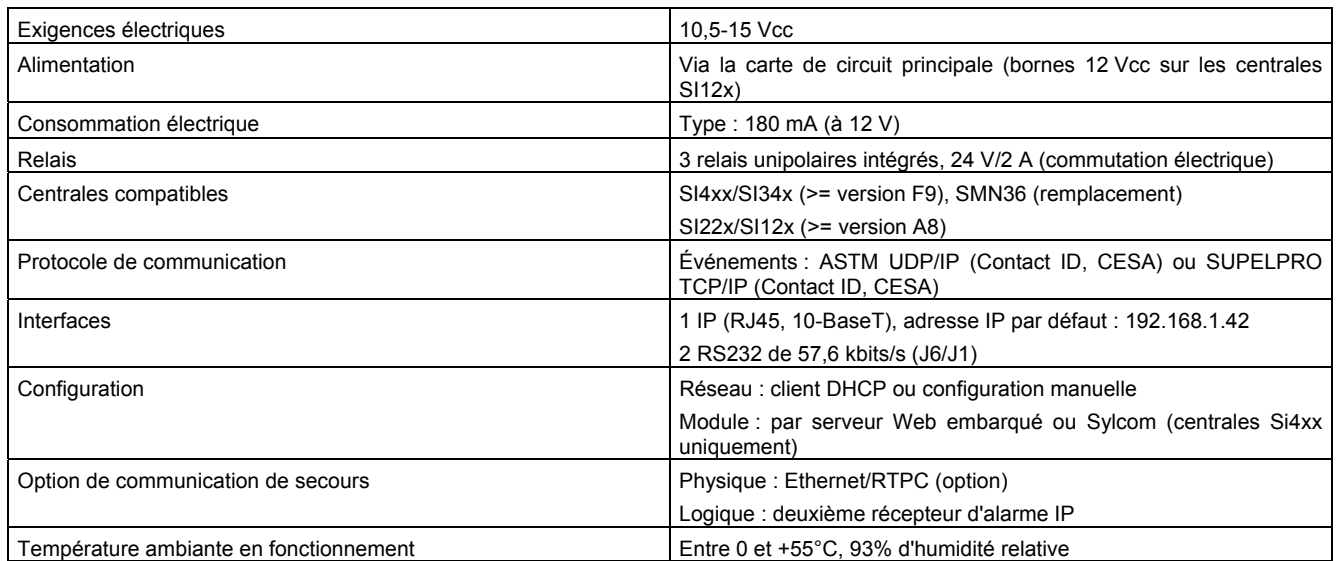

# **2.2 SMN 43**

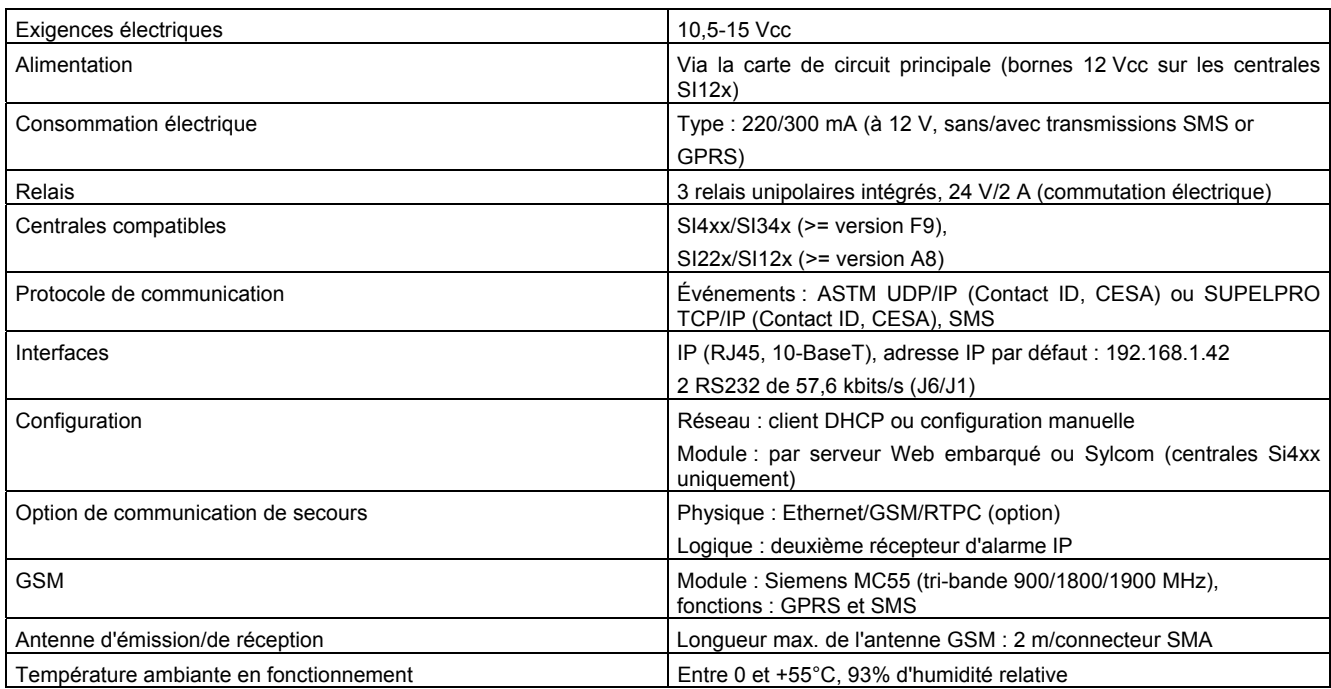

# <span id="page-7-0"></span>**3 Informations pour passer commande**

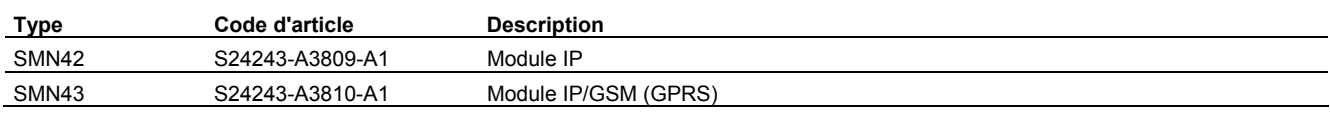

# <span id="page-8-0"></span>**4 Configuration requise**

 $\boxed{\mathbf{i}}$ 

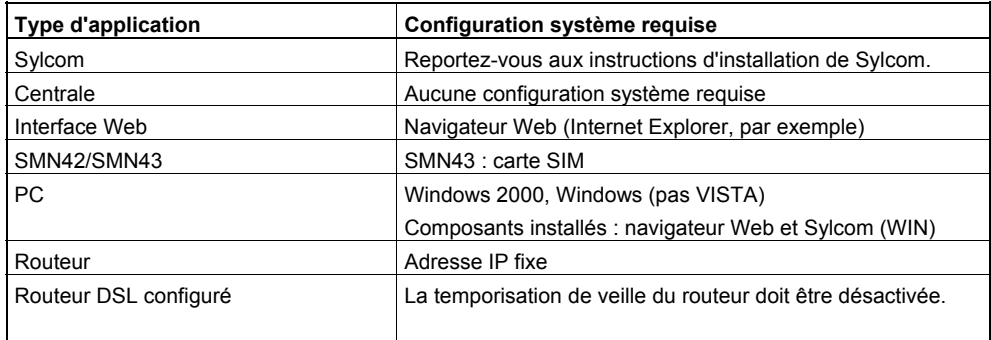

#### **Utilisation d'une connexion IP**

Avant de lancer la configuration, contactez votre administrateur réseau local pour obtenir l'adresse IP Sintony, du routeur, etc.

**Utilisation du système GSM** 

Avant de lancer la configuration, procurez-vous les paramètres requis auprès de votre prestataire.

# <span id="page-9-0"></span>**5 Description de l'unité**

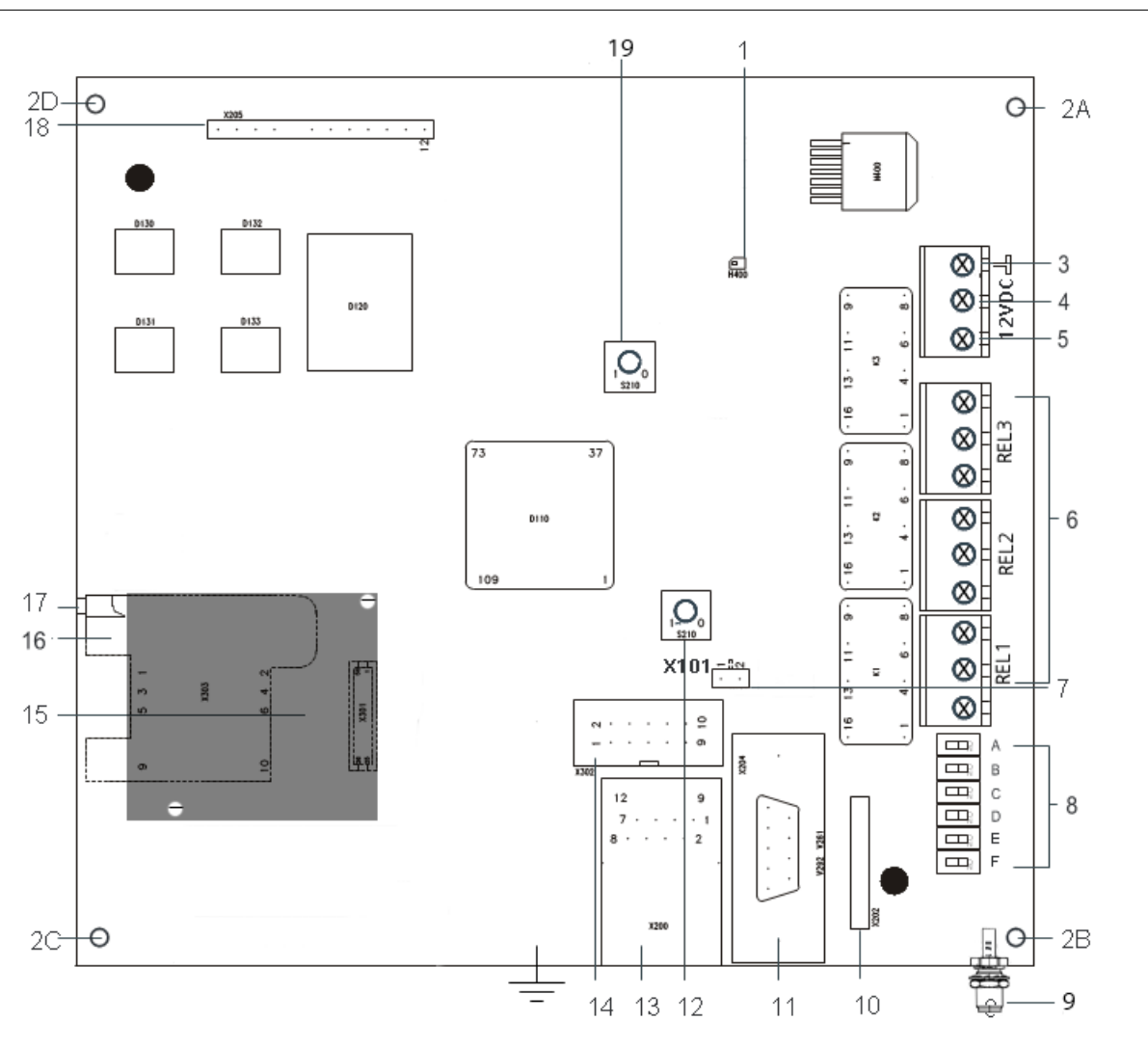

Fig. 1 Description de l'unité

#### **SMN 42/SMN 43**

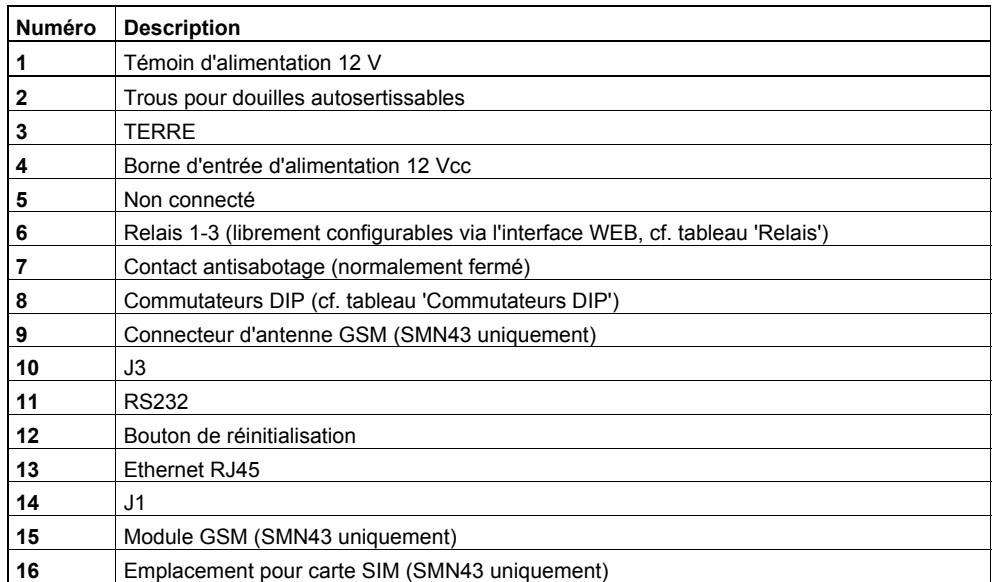

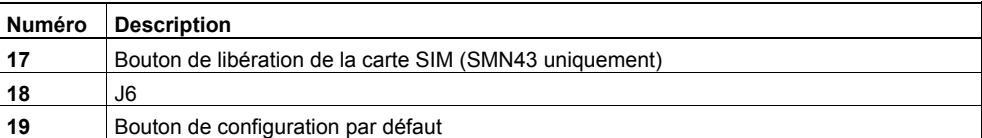

#### **Commutateurs DIP**

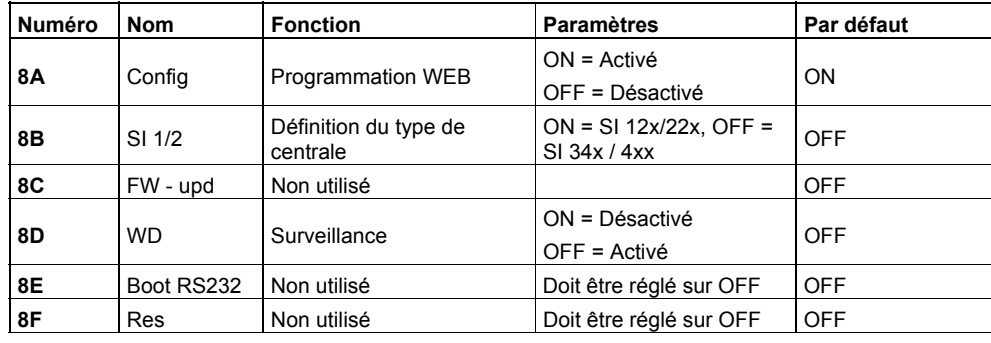

#### **Relais**

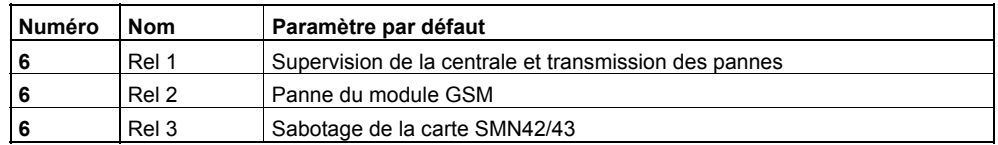

- La carte SMN42 ou SMN43 est compatible avec les types de centrale suivants : - SI120, SI220 (version A8 ou ultérieure)
	- SI340, SI4xx (version F9 ou ultérieure)
- Les cartes SMN42 et SMN43 sont identiques, excepté que la SMN43 est équipée d'un module GSM supplémentaire, d'un emplacement pour carte SIM et d'un connecteur d'antenne.
- La carte se branche directement sur la SM410 (J6), la SM220 (J6) ou la SM120 (PC/imprimante avec câble plat supplémentaire).
- Le connecteur J1 de la carte SM410 sur branche sur la carte SMN42/SMN43 (J1) au moyen d'un câble plat.
- La carte SMN42/SMN43 est alimentée via la carte de circuit imprimé principale de la centrale (excepté pour la centrale SI120).

# <span id="page-11-0"></span>**6 Description du système**

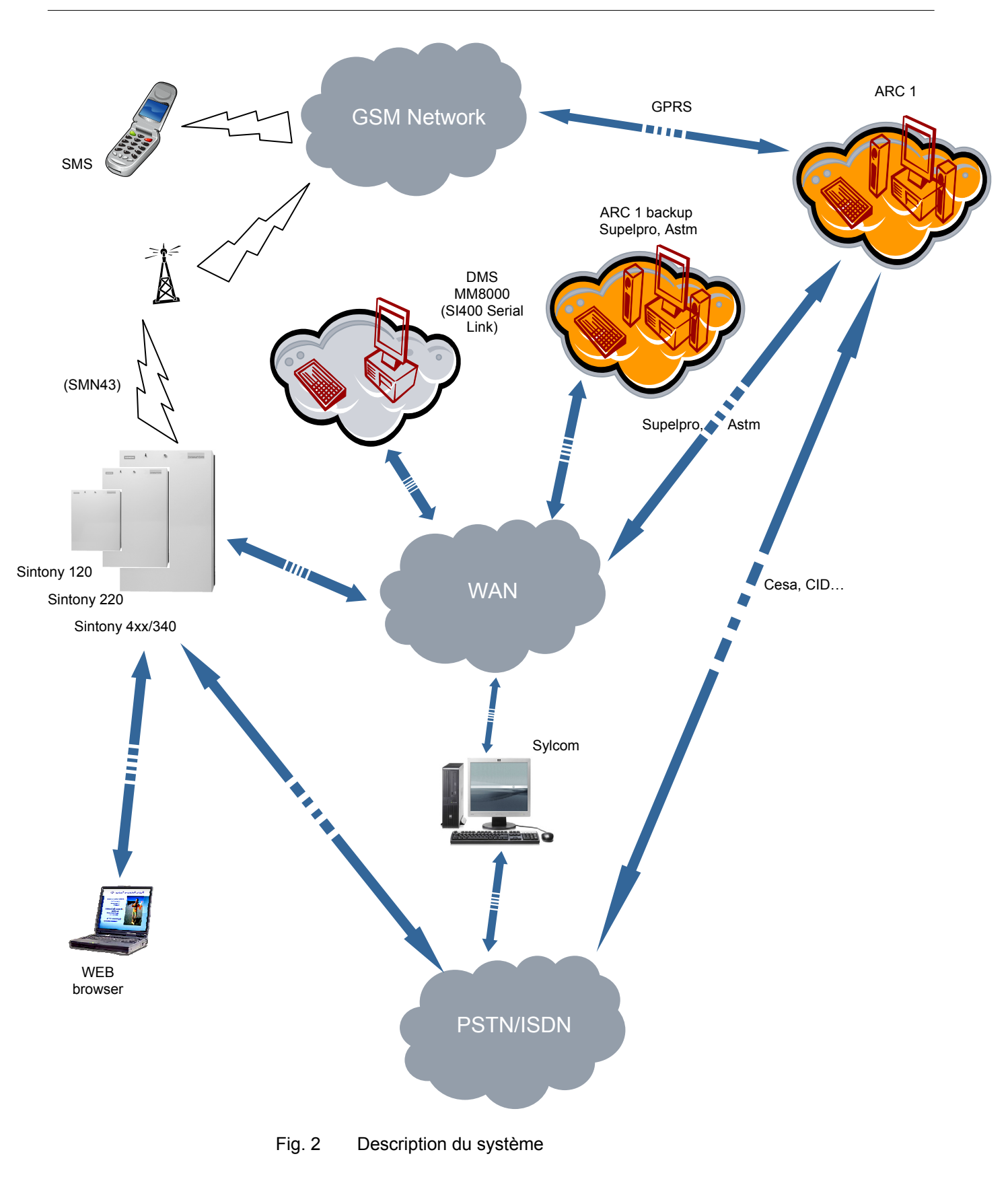

# <span id="page-12-0"></span>**6.1 Fonctions système**

Le périphérique de communication présente les caractéristiques suivantes :

- Les centrales Sintony SI4xx et SI340 peuvent être entièrement configurées au moyen de l'outil Sylcom, sans le serveur WEB (exception : configuration des relais d'alarme et contrôle des communications avec la centrale).
- Les centrales SI12x et SI22x peuvent être partiellement configurées au moyen de Sylcom (activation des communications avec la carte SMN42 ou SMN43). Les paramètres IP sont configurés via le serveur WEB.
- Configuration sur site et distante de la centrale et de la carte SMN42/SMN43
- Maintenance distante de la centrale via IP
- Fonction de contrôle automatique (surveillance)
- Témoins d'état intégrés
- Contrôle de la connexion physique entre la carte SMN42/SMN43 et l'ARC (centre de réception d'alarme) (contrôle de couche 1)
- Options de transfert redondantes (SMN43 uniquement) : GPRS et SMS

# **6.2 Réinitialisation du système**

**1.** Appuyez sur le bouton de réinitialisation. Consultez la section [4](#page-9-0).

# **6.3 Restauration des paramètres système par défaut**

- **2.** Appuyez sur le bouton de configuration par défaut. Le témoin de configuration par défaut clignote. Si vous maintenez le bouton enfoncé pendant plus de 5 secondes, le témoin arrête de clignoter et les paramètres par défaut sont restaurés. Consultez la section [5](#page-9-0) [Description de l'unité](#page-9-0).
- **3.** Chaque fois que la carte SMN42/SMN43 est transférée d'une centrale SI120/SI220 sur une centrale SI400 (ou l'inverse), la configuration par défaut de la carte doit être restaurée.

## **6.4 Restrictions**

## **6.4.1 SI120/SI220**

- $\bullet$  SML61 ou SMN42/SMN43
- Lors de l'utilisation de la carte SMN42/SMN43, le connecteur J5 de la centrale SI120/220 ne peut être utilisé que pour un module SML51 et **non** pour un module SML61.
- Si la carte SMN42/SMN43 est branchée, le journal ne peut être affiché au moyen de Sylcom, via un câble SAQ11 (uniquement pour la centrale SI120).
- Si la carte SMN42/SMN43 est branchée, le code PIN utilisateur ne peut être imprimé via un câble SAQ11 (uniquement pour la centrale SI120).

## <span id="page-13-0"></span>**6.4.2 SI340/SI420**

- z Plusieurs interfaces série de la centrale Sintony 420 étant branchées en parallèle, elles ne peuvent être utilisées simultanément. Consultez la [6 :](#page-11-0)  [D](#page-11-0)escription du système.
- **•** Les connecteurs J6 et J10 de la SM410 sont branchés en parallèle. Dans le [c](#page-11-0)adre de certaines applications, les connecteurs **J8** et **J1** de la SM410 sont branchés en parallèle. Par conséquent, seul un transmetteur RTPC peut être [b](#page-11-0)ranché sur le connecteur J8 de la SM410 si le connecteur J1 de la SM410 est utilisé pour les fonctions IP.

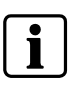

#### **REMARQUE**

Il est impossible de raccorder un module SML61 au connecteur J1 de la SM410, ce périphérique exigeant les pleines performances du connecteur J1 de la SM410.

# <span id="page-14-0"></span>**7 Configuration des paramètres de fonctionnement**

Veuillez vous reporter aux **instructions de montage des cartes SMN42/43** pour obtenir notamment de plus amples informations sur l'alimentation, le montage, le branchement et la configuration des commutateurs DIP de ces dernières.

# <span id="page-15-0"></span>**8 Configuration des centrales SI340/SI420**

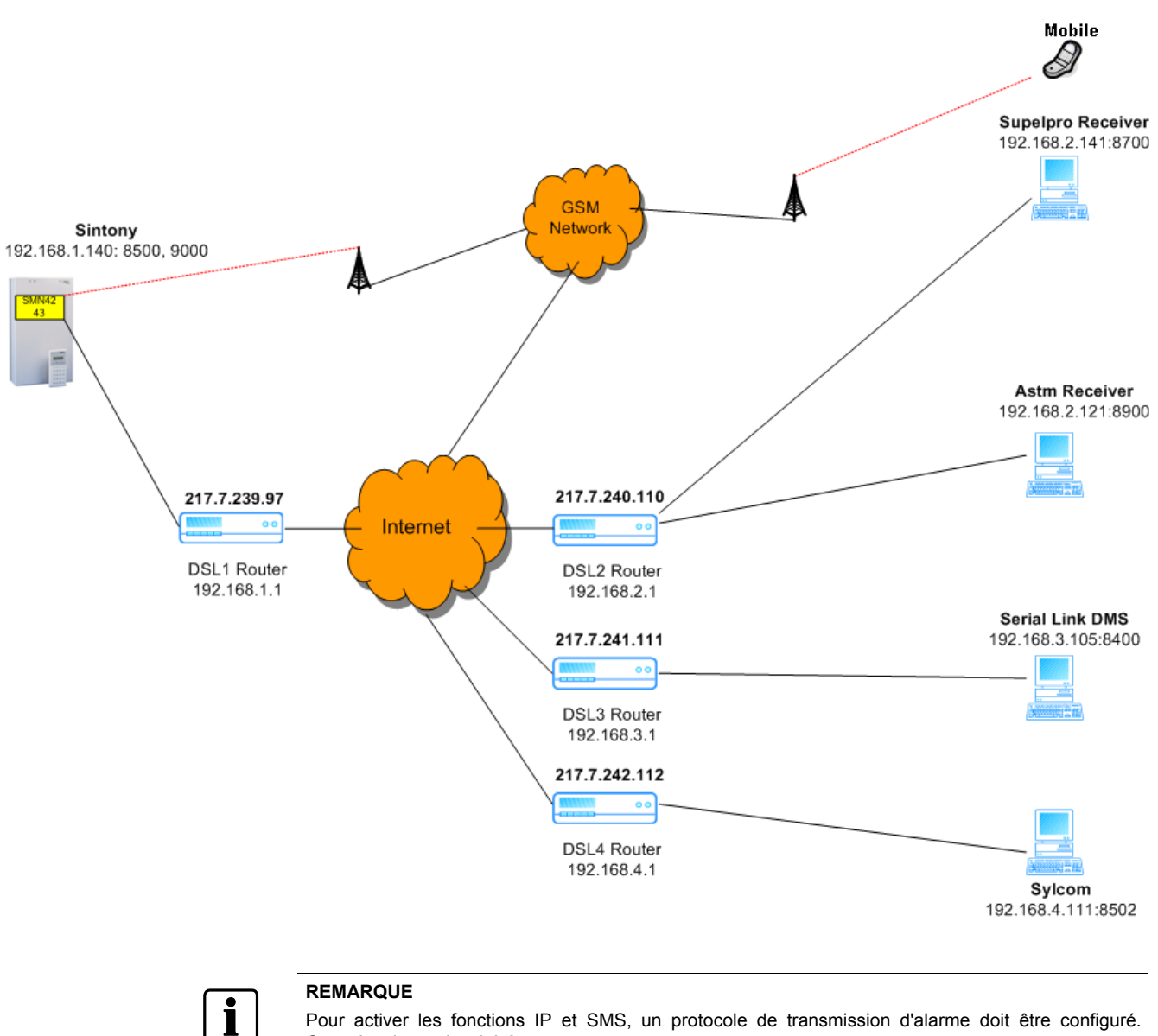

Pour activer les fonctions IP et SMS, un protocole de transmission d'alarme doit être configuré. Consultez la section [8.3.2.](#page-18-0)

# <span id="page-16-0"></span>**8.1 Restrictions et exigences préalables**

 $\bullet$  Tous les ports d'application et de destination IP (Sylcom, ARC, Sintony, par exemple) doivent présenter un numéro de port distinct.

• Le numéro de port IP Maintenance 1 (Sylcom) doit différer des numéros de port CTS et CTS secondaire – 1.

Exemple :

Port IP Maintenance 1 : 8500 et port IP CTS 1 : 8501 - non autorisé Port IP Maintenance 1 : 8500 et port IP CTS 1 : 8502 - autorisé

# **8.2 Configurations disponibles**

Le tableau ci-dessous répertorie les applications possibles.

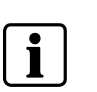

 $\mathbf{i}$ 

#### **REMARQUE**

Le protocole série du transmetteur 1 doit être sélectionné dès la première étape. Les autres applications possibles dans le cadre desquelles la transmission d'alarme au transmetteur 1 est assurée sont cochées.

Pour la définition des ports IP 1 et 2, consultez la section [8.3.1](#page-17-0) [Paramètres IP](#page-17-0)  [Sintony.](#page-17-0)

Exemple :

Si le protocole Supelpro TCP/IP est sélectionné pour la transmission d'alarme au transmetteur 1, Sylcom **ou** la liaison série peut être activé pour s'exécuter conjointement au protocole Supelpro (en d'autres termes, si Sylcom est utilisé, il est impossible de brancher un DMS). La transmission de SMS est possible.

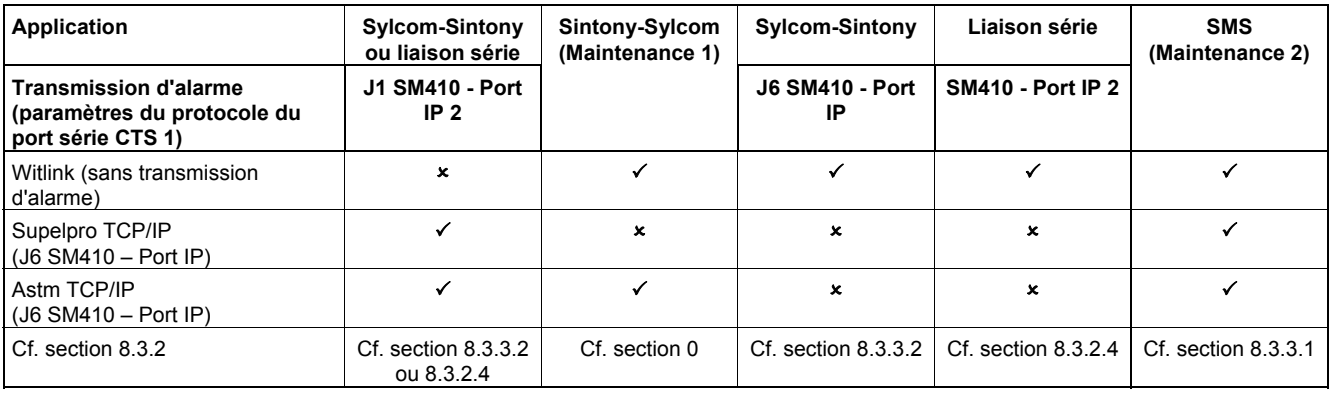

# <span id="page-17-0"></span>**8.3 Configuration des paramètres via Sylcom**

## **8.3.1 Paramètres IP Sintony, onglet Généraux**

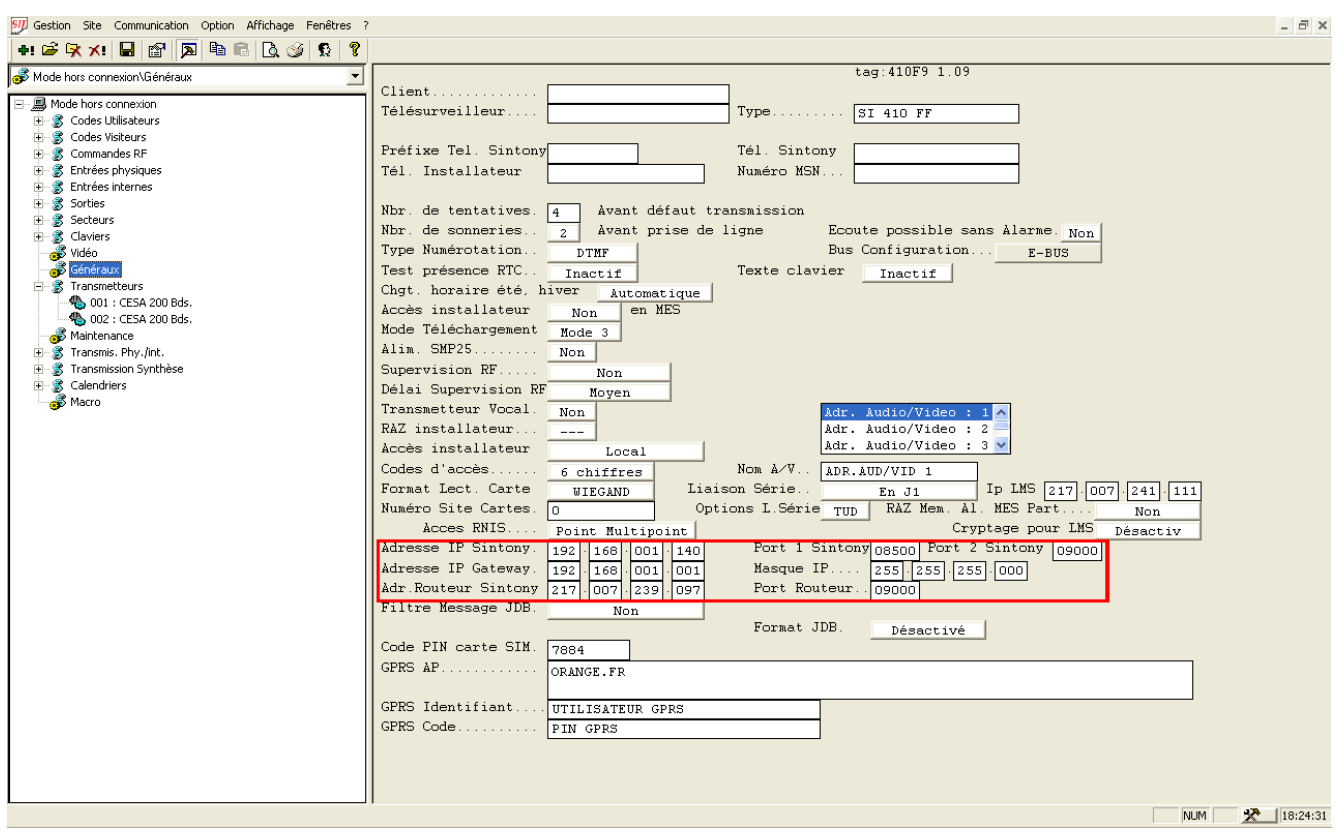

Fig. 3 Fenêtre **Généraux**

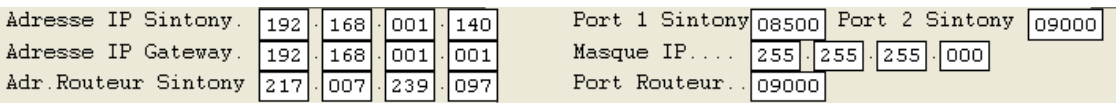

Le port routeur IP doit présenter la même valeur que le port IP sur lequel Sylcom est configuré (port 1 ou 2). Consultez la section [8.2 Configurations disponibles](#page-16-0).

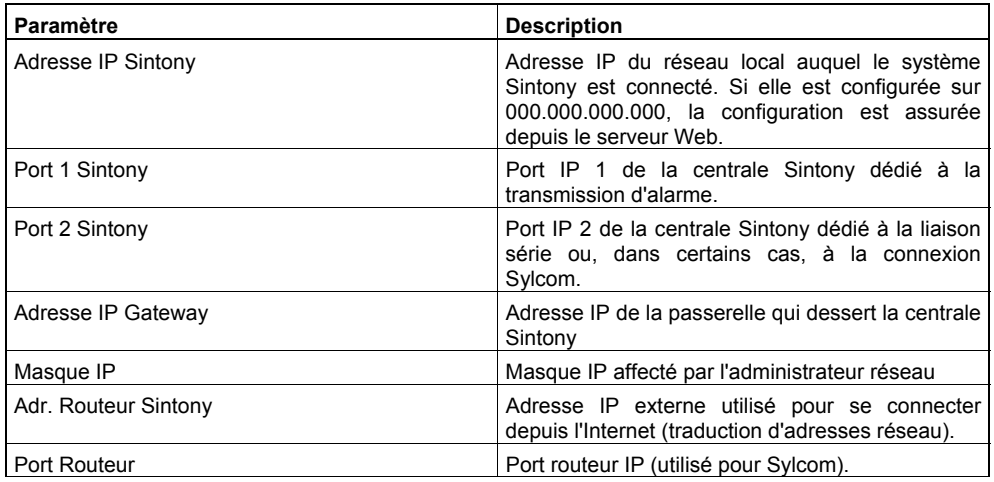

## <span id="page-18-0"></span>**8.3.2 Transmetteurs**

## **8.3.2.1 Supelpro TCP/IP**

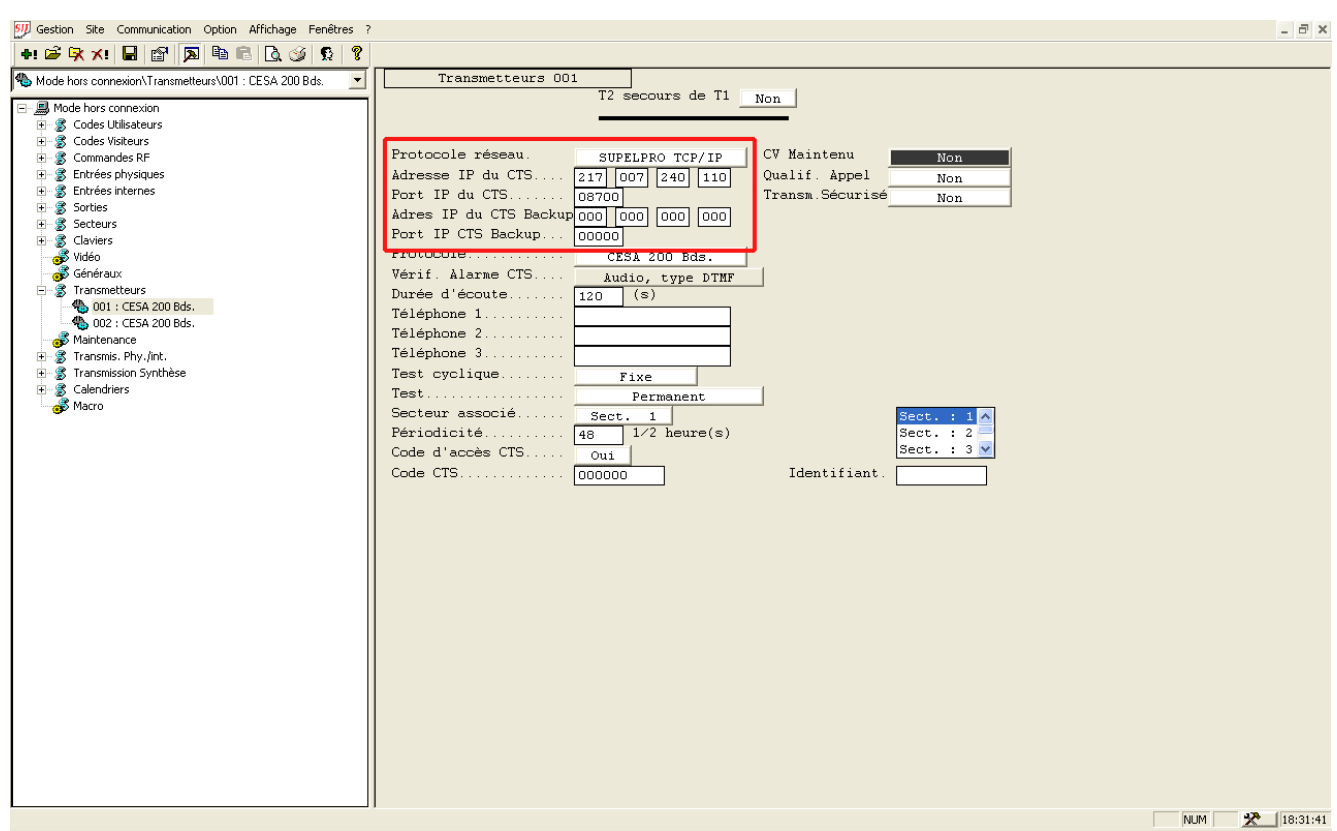

#### Fig. 4 Fenêtre **Transmetteurs 1** : SUPELPRO TCP/IP

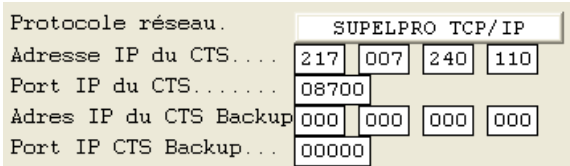

Si nécessaire, configurez les paramètres de secours.

La carte SMN42/SMN43 gère la séquence suivante : première transmission à l'adresse IP via le réseau puis, en cas d'échec, à l'adresse IP via GPRS. Si malgré tout, la connexion à l'adresse IP ne s'établit pas, elle tente de se connecteur à l'adresse IP de secours via le réseau.

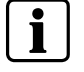

De plus, la centrale effectue trois tentatives d'envoi indépendantes de l'alarme. En d'autres termes, la séquence ci-dessus peut s'exécuter trois fois.

En cas de panne sur IP ou d'alarme avec écoute, la transmission RTPC est assurée sur le transmetteur 1 (configuration requise d'un numéro de téléphone).

Cela s'applique également à la section [8.3.2.2.](#page-19-0)

## <span id="page-19-0"></span>**8.3.2.2 ASTM TCP/IP**

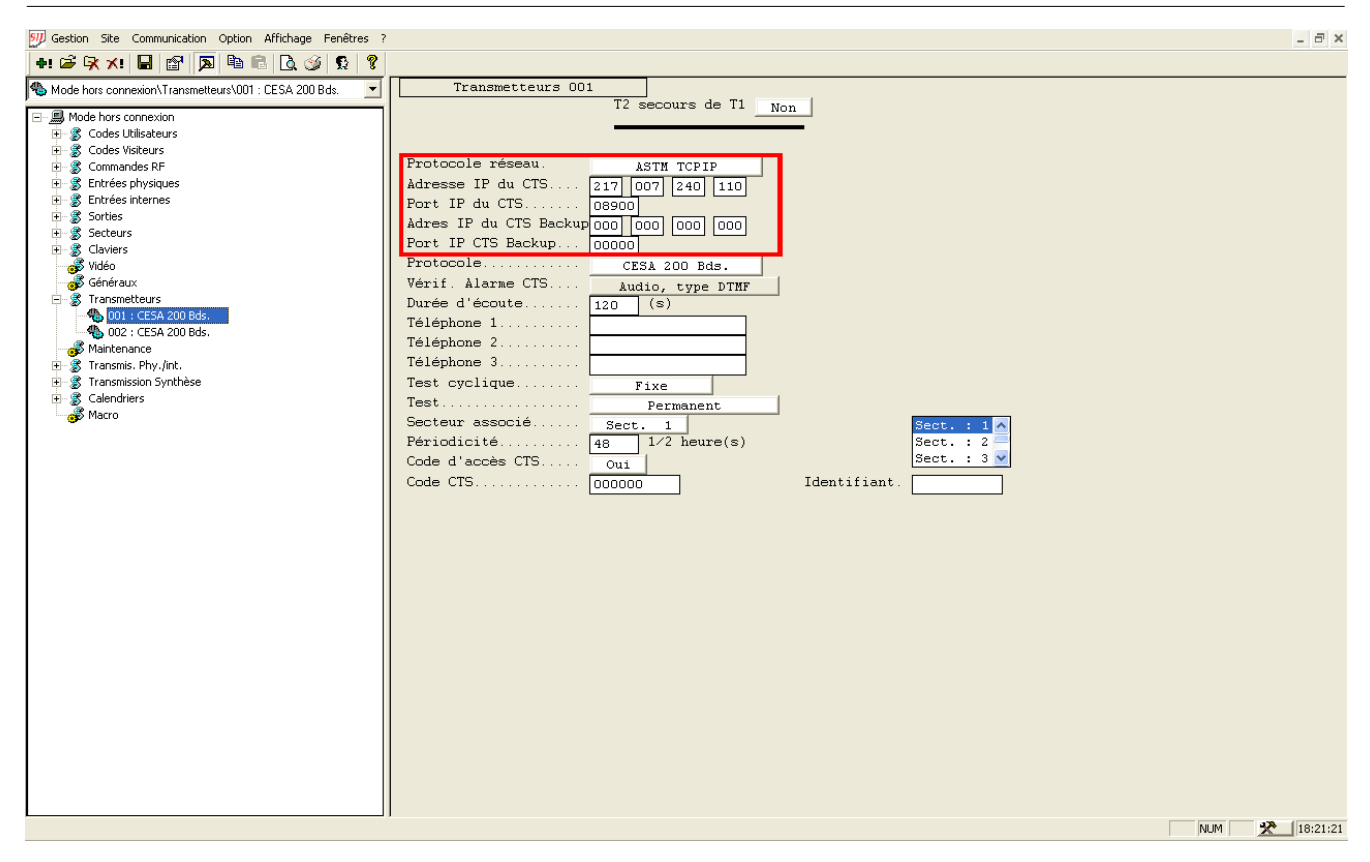

Fig. 5 Fenêtre **Transmetteurs 1** : ASTM TCPIP

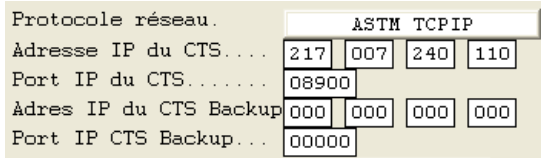

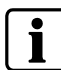

#### **REMARQUE**

Si nécessaire, configurez les paramètres de secours.

## <span id="page-20-0"></span>**8.3.2.3 Witlink TCP/IP**

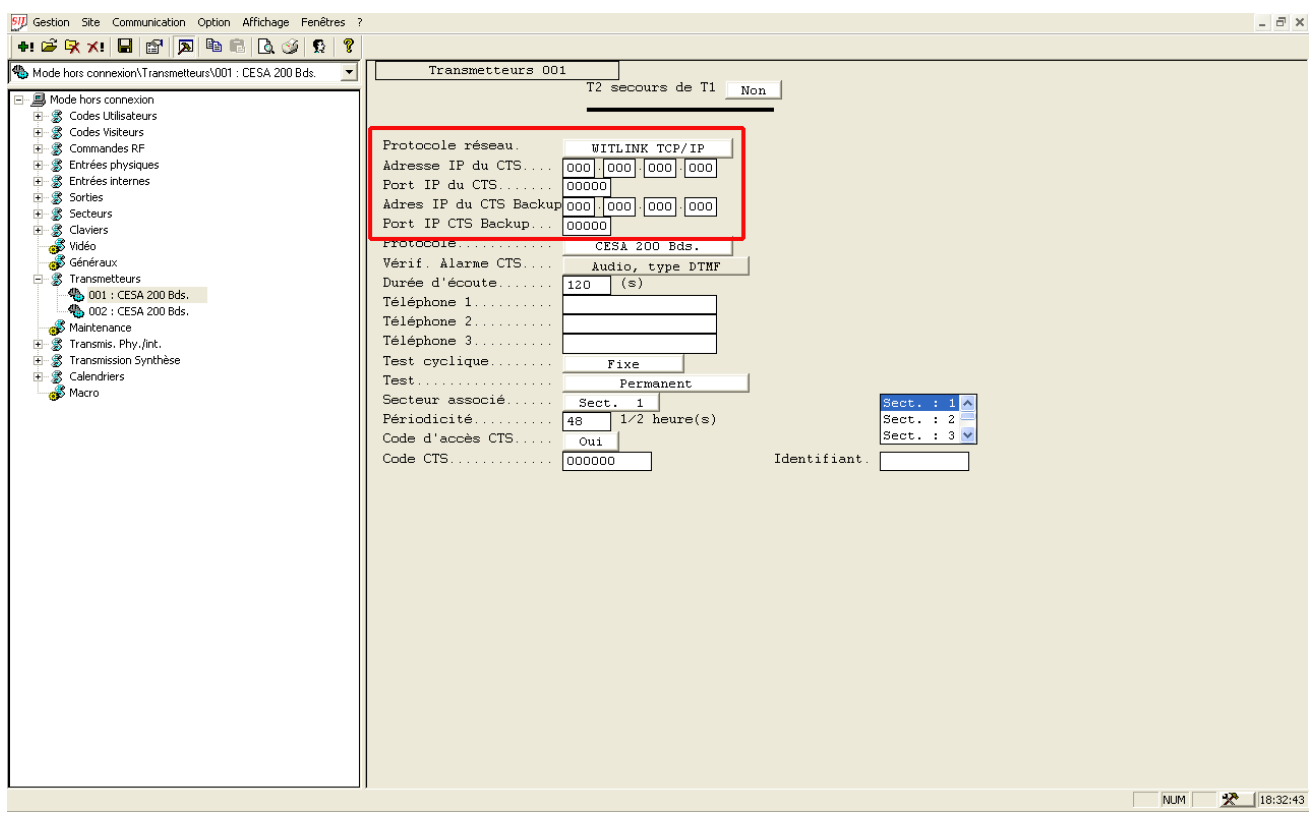

Fig. 6 Fenêtre **Transmetteurs 1** : WITLINK TCP/IP

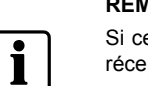

**REMARQUE** 

Si ce protocole est sélectionné, les fonctions IP sont activées, mais toute transmission d'alarme à un récepteur est impossible. Configurez tous les paramètres IP sur 0.

Lors de l'utilisation du protocole Witlink avec une connexion Sylcom sur IP, la connexion Sylcom est interrompue en cas de transmission d'un SMS.

## <span id="page-21-0"></span>**8.3.2.4 Liaison série, DMS**

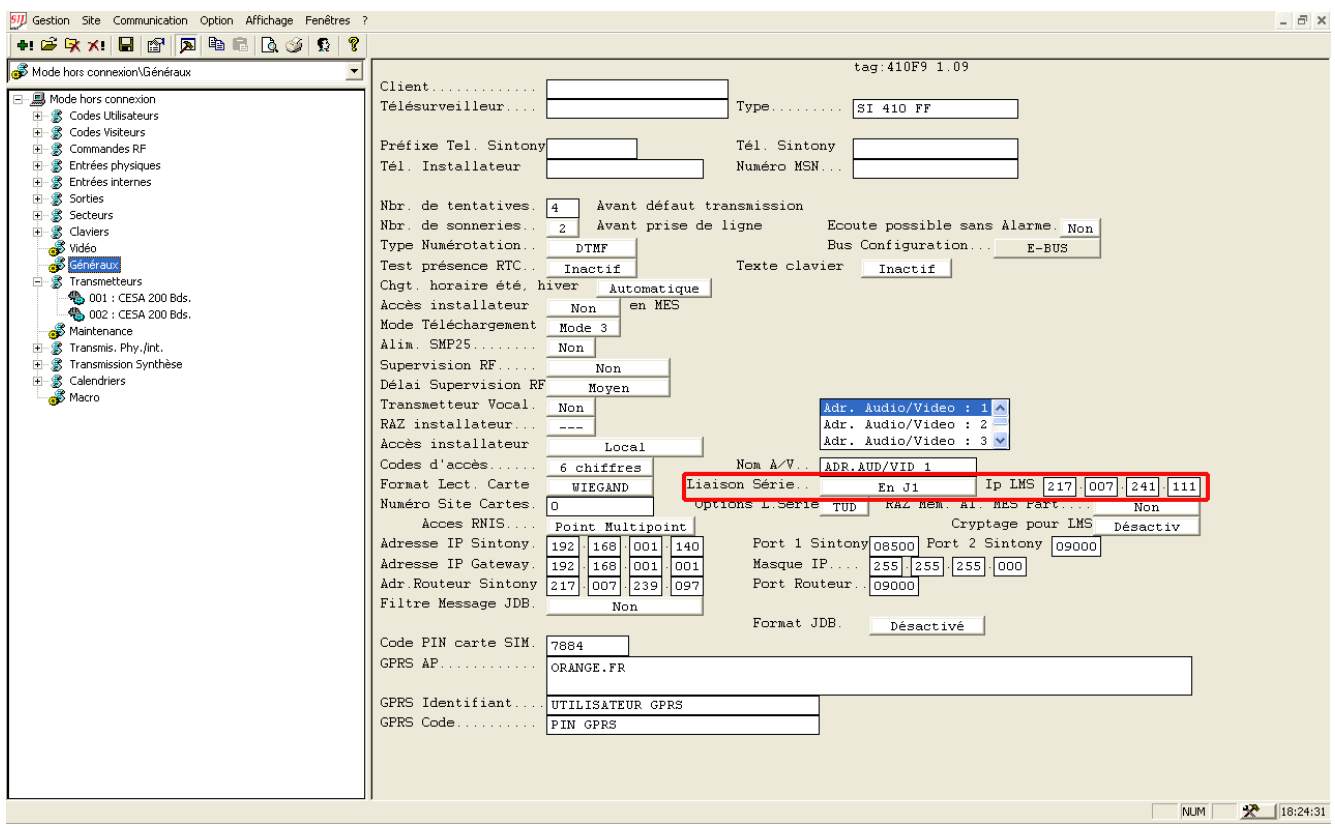

Fig. 7 Fenêtre **Généraux** : Liaison série

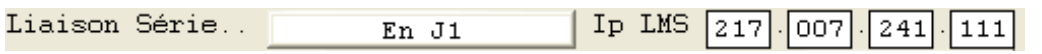

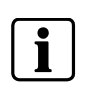

#### **REMARQUE**

Si le connecteur J1 est sélectionné et que l'adresse IP du DMS (IP LMS) est configurée sur 000.000.000.000, la liaison série n'est disponible que pour la connexion DMS locale et non sur IP.

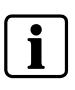

#### **REMARQUE**

"La version "New Style " du protocole Serial Link doit être utilisée. Veuillez vous reporter aux sections 4.4 et 9 du document "Serial Interface Protocol V-1.65" (ou version ultérieure).

## <span id="page-22-0"></span>**8.3.3 Maintenance**

## **8.3.3.1 SMS**

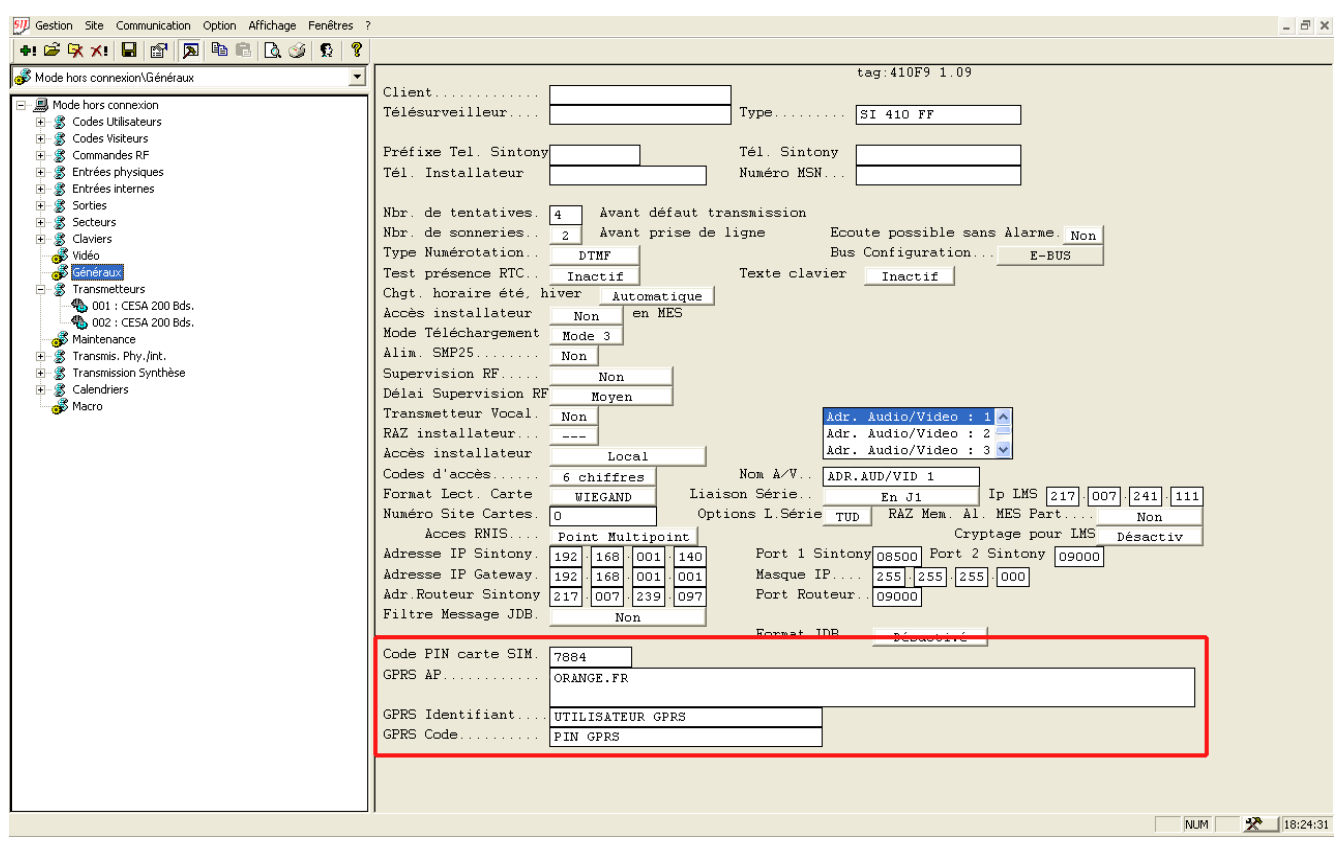

## Fig. 8 Fenêtre **Généraux** : SMS

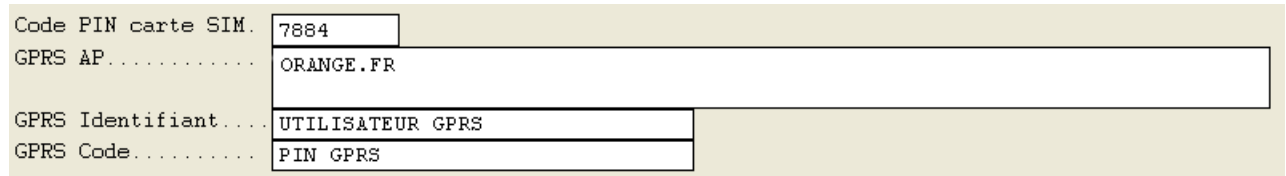

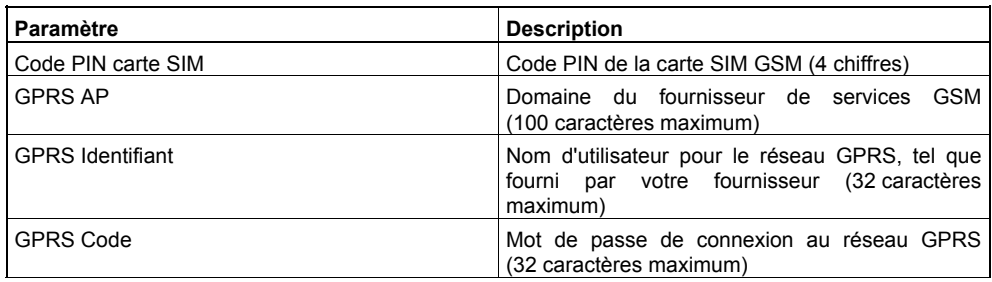

#### **REMARQUE**

Le système ne peut pas détecter les points d'accès GPRS erronés. Par conséquent, une fois les paramètres système configurés ou après toute modification de la carte SIM, vous devez tester la transmission d'alarme sur GPRS.

 $\mathbf i$ 

Le code PIN de la carte SIM n'est pris en compte qu'avoir avoir mis hors tension/sous tension la carte SMN42/SMN43.

Si un code PIN de carte SIM erroné est défini avant la mise sous tension du système, la carte SIM peut se bloquer. Le cas échéant, un code PUK est nécessaire. Veuillez vous reporter à la section **État du système** du serveur Web.

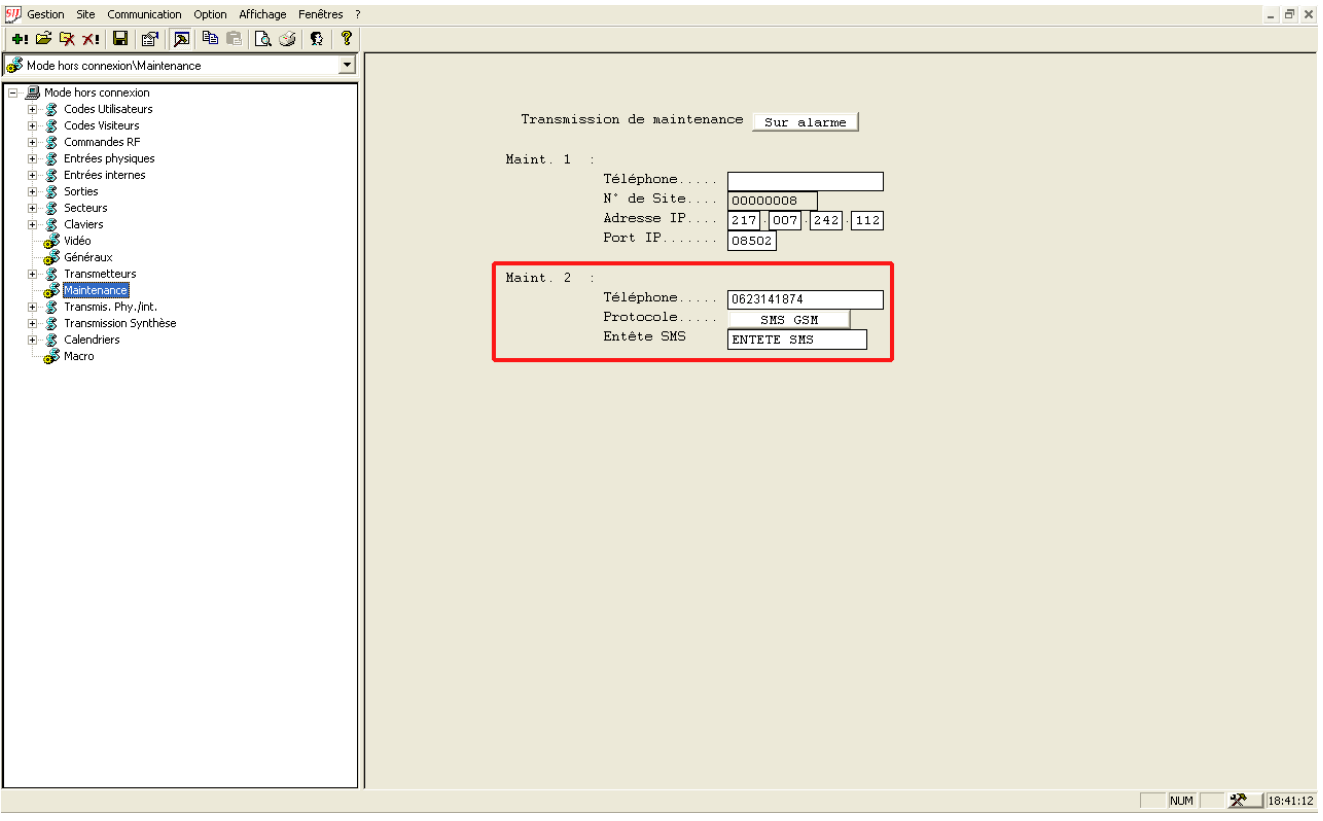

Fig. 9 Fenêtre **Maintenance** : SMS

| $Maint$ . $2$ : |                        |            |  |
|-----------------|------------------------|------------|--|
|                 | Téléphone   0623141874 |            |  |
|                 | Protocole              | SMS GSM    |  |
|                 | Entête SMS             | ENTETE SMS |  |

SMS vers le télephone mobile 0623141874. Ajouter le préfix international si nécessaire.

Exemple de SMS :

*SITE00000003 15/11/07 18:30:01 > LANCER ALARME* 

*I3/ENTRÉE CARTE DE CIRCUIT IMPRIMÉ 3* 

La façon dont s'affiche le SMS dépend des fonctions du téléphone portable.

### <span id="page-24-0"></span>**8.3.3.2 Sylcom-Sintony**

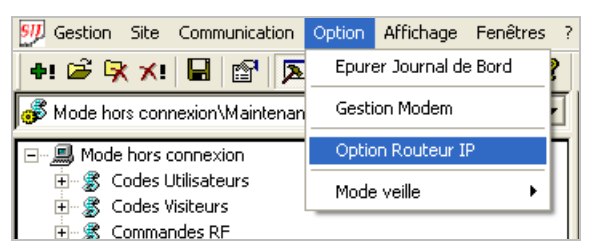

- **1.** Sélectionnez le menu **Option > Option Routeur IP**.
- **2.** Configurez le paramètre Port sur le même numéro que celui du port IP sur lequel est utilisé Sylcom.
	- Port IP 1 Sintony si le protocole Witlink TCP/IP est sélectionné.
	- Port IP 2 Sintony si le protocole ASTM TCP/IP ou Supelpro TCP/IP est sélectionné.

Consultez la section [8.2](#page-16-0) [Configurations disponibles](#page-16-0).

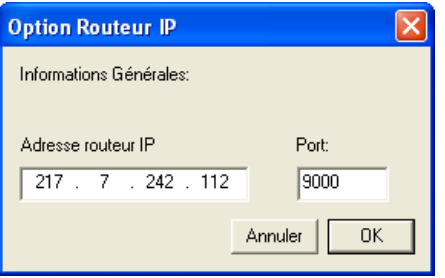

**3.** Sélectionnez le menu **Communication > Connexion IP**.

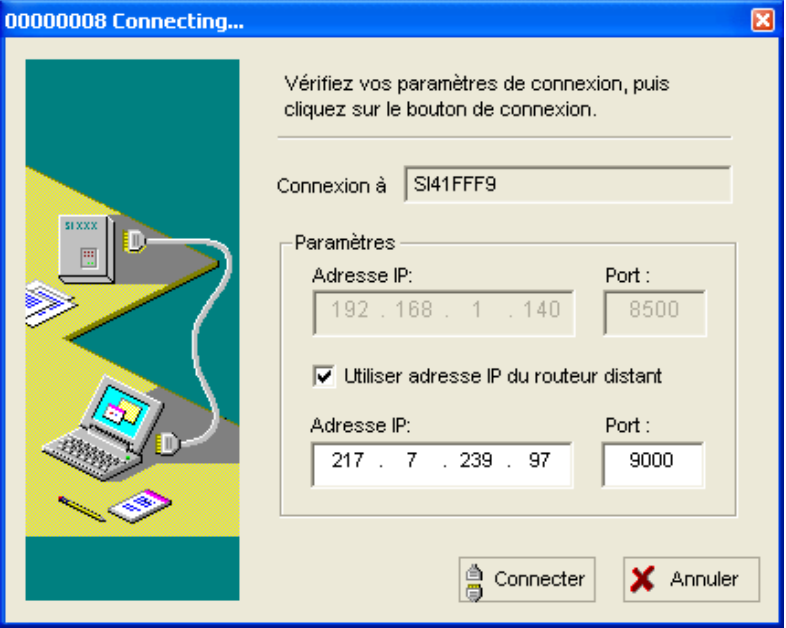

- **4.** Cochez la case **Utiliser adresse IP du routeur distant**.
- **5.** Cliquez sur **Connecter**.

## <span id="page-25-0"></span>**8.3.3.3 Sintony-Sylcom**

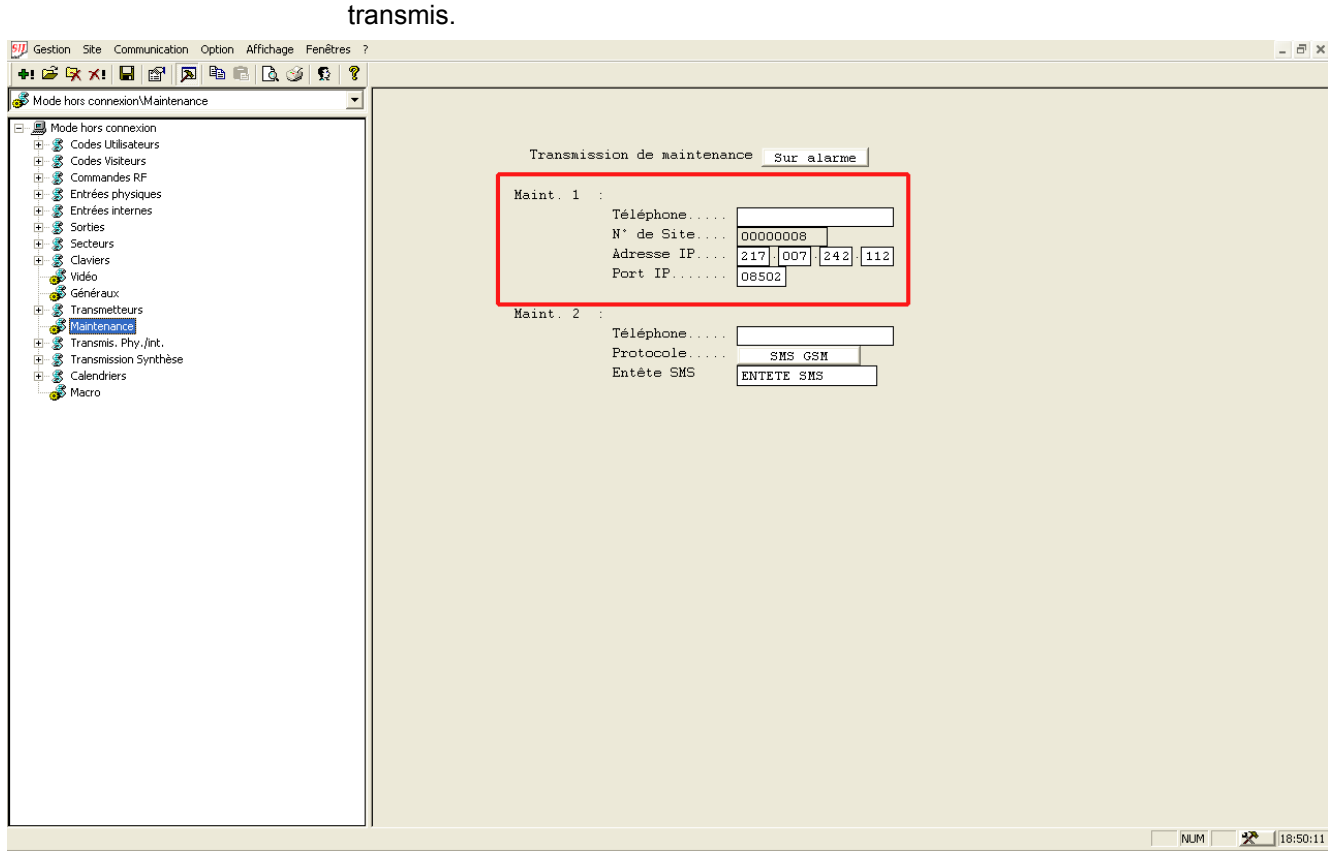

En cas d'alarme, les dix derniers événements consignés dans le journal sont

#### Fig. 10 Fenêtre **Maintenance**

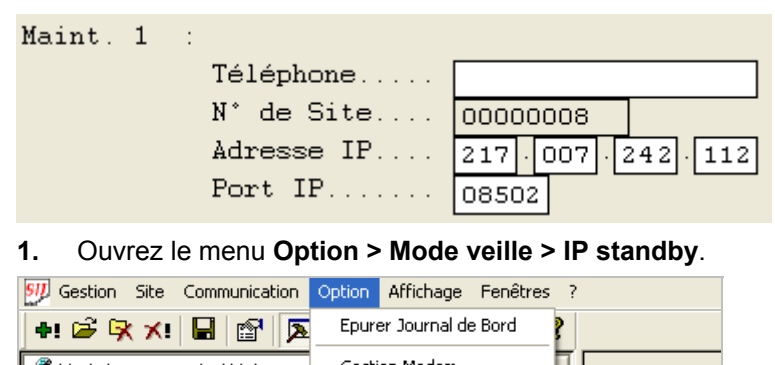

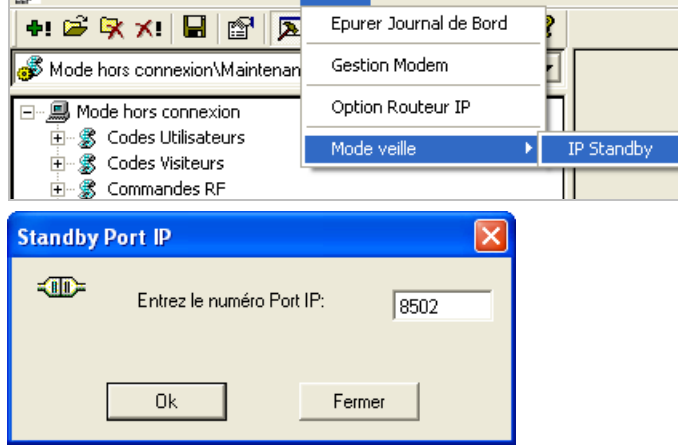

**2.** Configurez le port IP Maintenance 1.

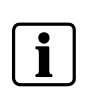

#### **REMARQUE**

Les transmissions Sintony-Slycom sur IP ne sont possibles que si le protocole série du transmetteur 1 est configuré sur 'ASTM TCP/IP'. Consultez la section [8.3.2.2 ASTM TCP/IP](#page-19-0).

## <span id="page-26-0"></span>**8.4 Configuration des paramètres via le clavier**

#### **8.4.1 Transmetteurs**

#### **8.4.1.1 Supelpro TCP/IP**

Menu 6 PARAM. TRANSM. > Menu 1 CMS 1

#### **8.4.1.2 Astm TCP/IP**

Menu 6 PARAM. TRANSM. > Menu 1 CMS 1

### **8.4.1.3 Witlink TCP/IP**

Menu 6 PARAM. TRANSM. > Menu 1 CMS 1

## **8.4.1.4 Liaison série**

Menu 5 PARAM. CENTRALE > Menu 1 PARAMETRES > Menu 7 GENERAUX -> Menu 6 LIAISON SERIE

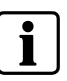

### **REMARQUE**

"La version "New Style " du protocole Serial Link doit être utilisée. Veuillez vous reporter aux sections 4.4 et 9 du document "Serial Interface Protocol V-1.65" (ou version ultérieure).

### **8.4.2 Paramètres IP Sintony**

Menu 6 PARAM. TRANSM. > Menu 5 GENERAUX

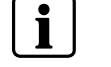

**REMARQUE**  Les paramètres GPRS ne peuvent pas être configurés.

#### **8.4.3 Maintenance**

## **8.4.3.1 SMS**

Menu 6 PARAM. TRANSM. > Menu 4 MAINTENANCE 2

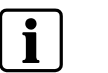

**REMARQUE**  Seul le protocole SMS GSM peut être sélectionné, et non l'en-tête GSM.

### **8.4.3.2 Connexion depuis Sylcom**

Sans objet.

## **8.4.3.3 Connexion à Sylcom**

Menu 6 PARAM. TRANSM. > Menu 3 MAINTENANCE 1

# <span id="page-27-0"></span>**8.5 Configuration des paramètres via le serveur Web**

## **8.5.1 Ouverture de session**

Pour accéder à l'interface Web au moyen de votre navigateur Internet, procédez comme suit :

- **1.** Connexion au Web Serveur
- Accès à un réseau local: <https:\\smn\_ip\_addresse> Exemple: https:\\192.168.1.42 (valeur par défaut 192.168.1.42, port SSL par défaut 443)
- Accès à un réseau distant: <https:\\sintony\_router\_public\_adresse>:<port> (s'assurer de la bonne configuration du router). Exemple: https:\\217.7.239.97:1443 – accès à la carte SMN42/SMN43\_IP\_Addresse1:443

https:\\217.7.239.97:2443 - accès à la carte SMN42/SMN43\_IP\_Addresse2:443 ….

- **2.** Cliquez sur **Oui** pour accepter le certificat de sécurité qui s'affiche.
- **3.** Dans la fenêtre suivante, entrez le nom d'utilisateur (par défaut : **root**).
- **4.** Entrez le mot de passe (par défaut : **smn42**).
- **5.** Cliquez sur **OK**.
	- $\rightarrow$  La fenêtre suivante s'ouvre :

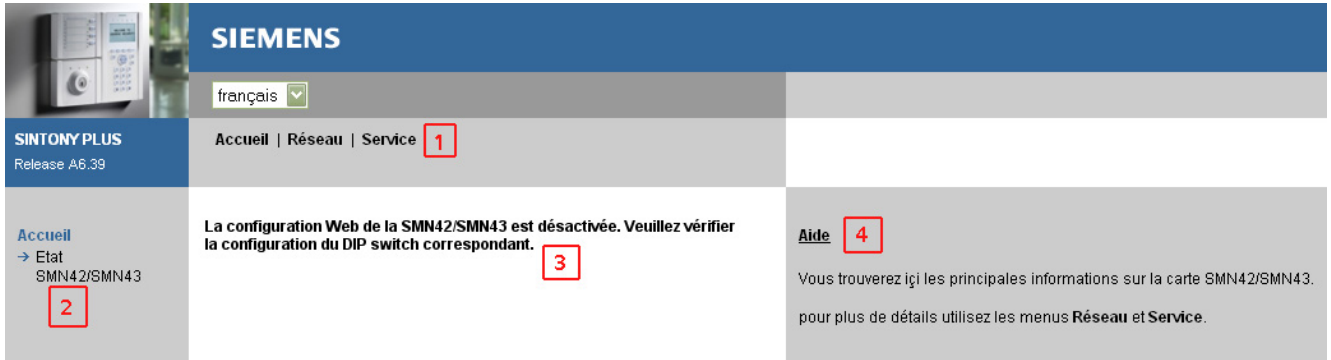

Si ce contenu s'affiche dans votre navigateur WEB, veuillez vérifier la configuration du commutateur DIP de la carte SMN42/SMN43 (consultez les instructions de montage de la carte **SMN42/43**). Ce commutateur DIP vous permet de prévenir toute modification effectuée de l'extérieur. Il est recommandé de désactiver ce commutateur DIP.

Les pages Web présentent la structure suivante :

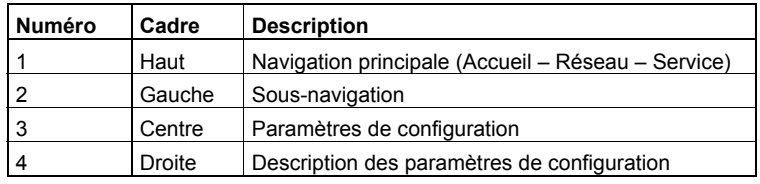

## <span id="page-28-0"></span>**8.5.2 Sintony**

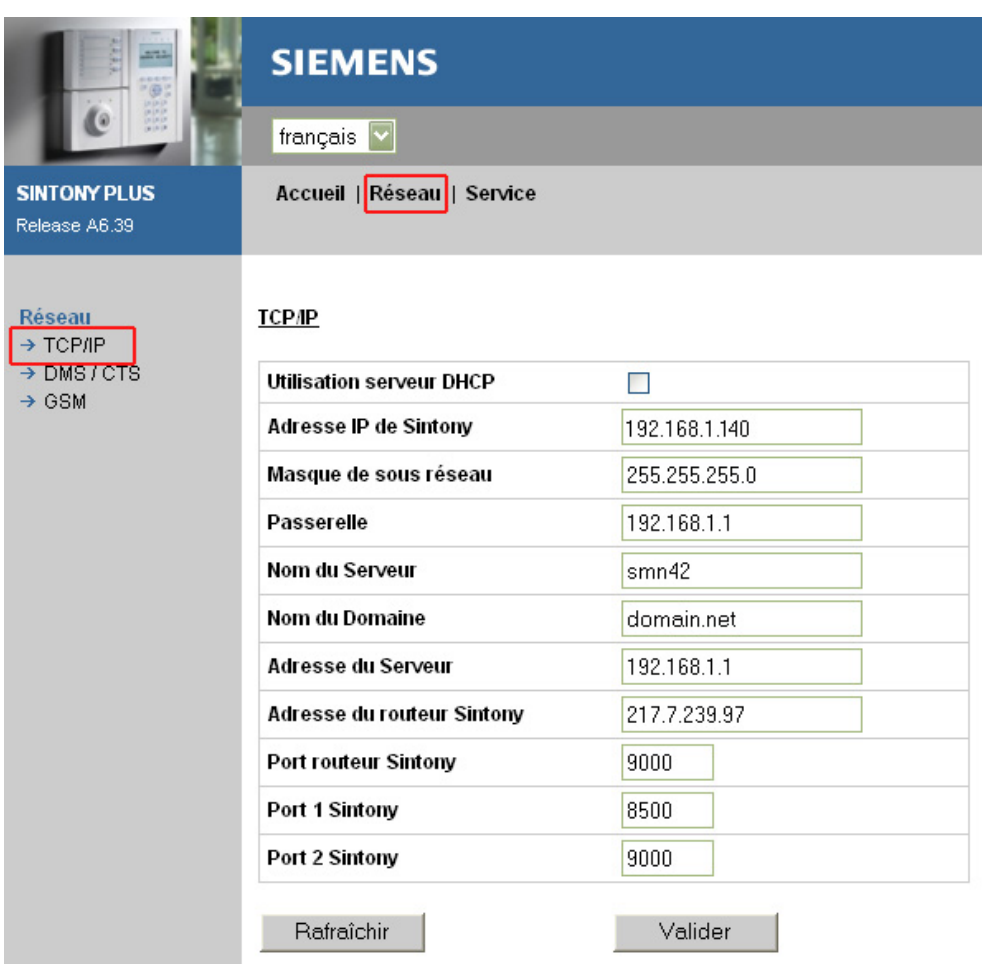

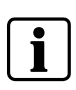

#### **REMARQUE**

La valeur du port routeur doit être la même que celle du port IP 2. Il est utilisé pour les connexions Sylcom-Sintony. Le port IP 1 Sintony est utilisé pour les transmissions d'alarme.

## <span id="page-29-0"></span>**8.5.3 Récepteur d'alarme, DMS, maintenance**

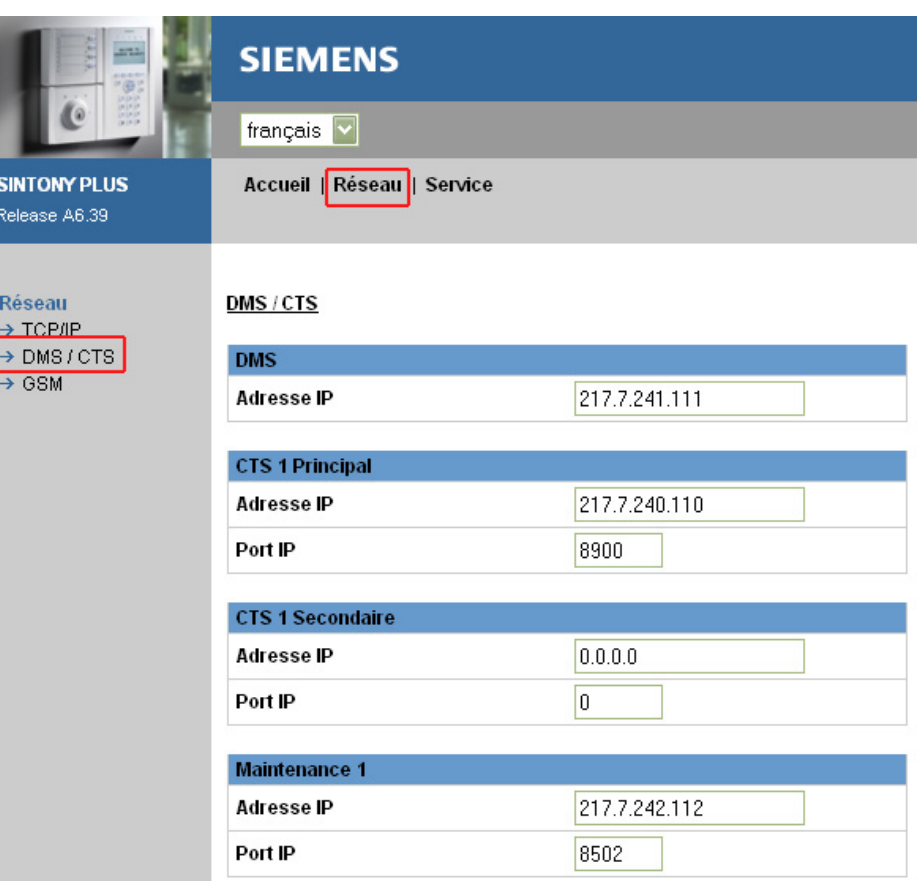

### **8.5.4 SMS**

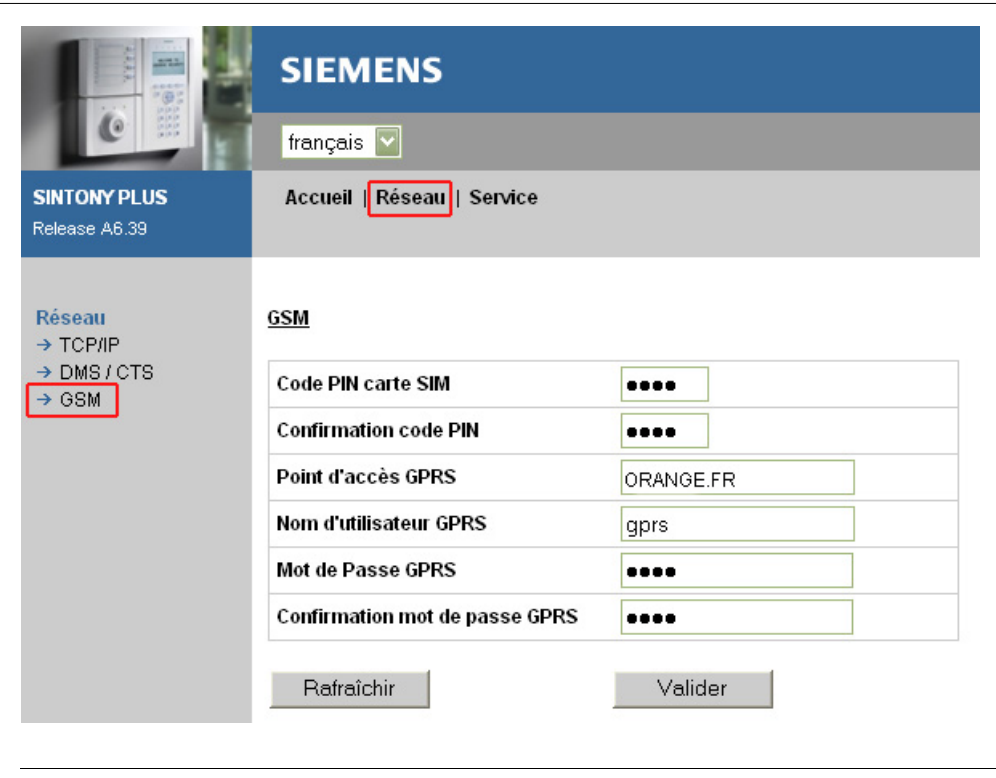

#### **REMARQUE**

Configurez les paramètres ci-dessus conformément aux paramètres fournis par votre fournisseur.

 $\overline{\mathbf{i}}$ 

#### **REMARQUE**

Le système ne peut pas détecter les points d'accès GPRS erronés. Par conséquent, une fois les paramètres système configurés ou après toute modification de la carte SIM, vous devez tester la transmission d'alarme sur GPRS.

<span id="page-30-0"></span>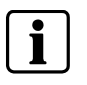

Le code PIN de la carte SIM n'est pris en compte qu'avoir avoir mis hors tension/sous tension la carte SMN42/SMN43.

Si un code PIN de carte SIM erroné est défini avant la mise sous tension du système, la carte SIM peut se bloquer. Le cas échéant, un code PUK est nécessaire. Veuillez vous reporter à la section **État du système** du serveur Web.

### **8.5.5 Supervision**

Ce message est envoyé en cas de perte de la connexion entre la centrale et la carte SMN42/SMN43.

#### **Réseau > DMS/CTS :**

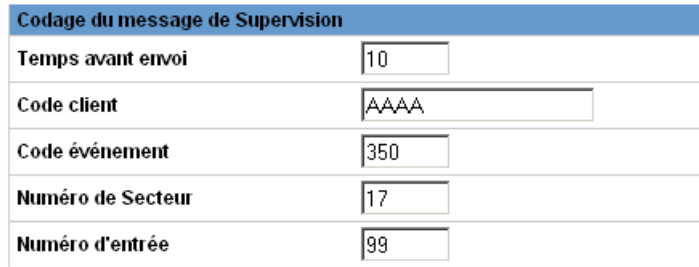

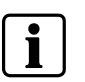

#### **REMARQUE**

Si le champ Code client n'est pas renseigné, la supervision est désactivée.

Temps avant envoi : délai en minutes qui s'écoule avant l'envoi du message d'erreur de supervision.

### **8.5.6 Appel d'essai ASTM**

La carte SMN42/SMN43 envoie un appel d'essai automatique au récepteur ASTM selon un intervalle défini.

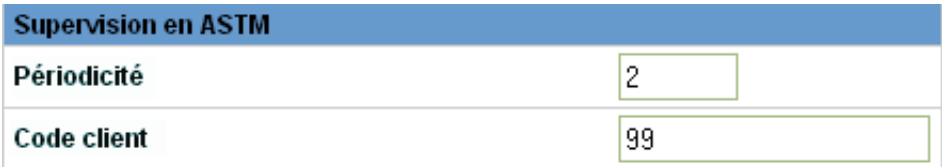

Périodicité: valeur 0 ou 3-99 minutes (0 == désactivé)

## <span id="page-31-0"></span>**8.5.7 Relais**

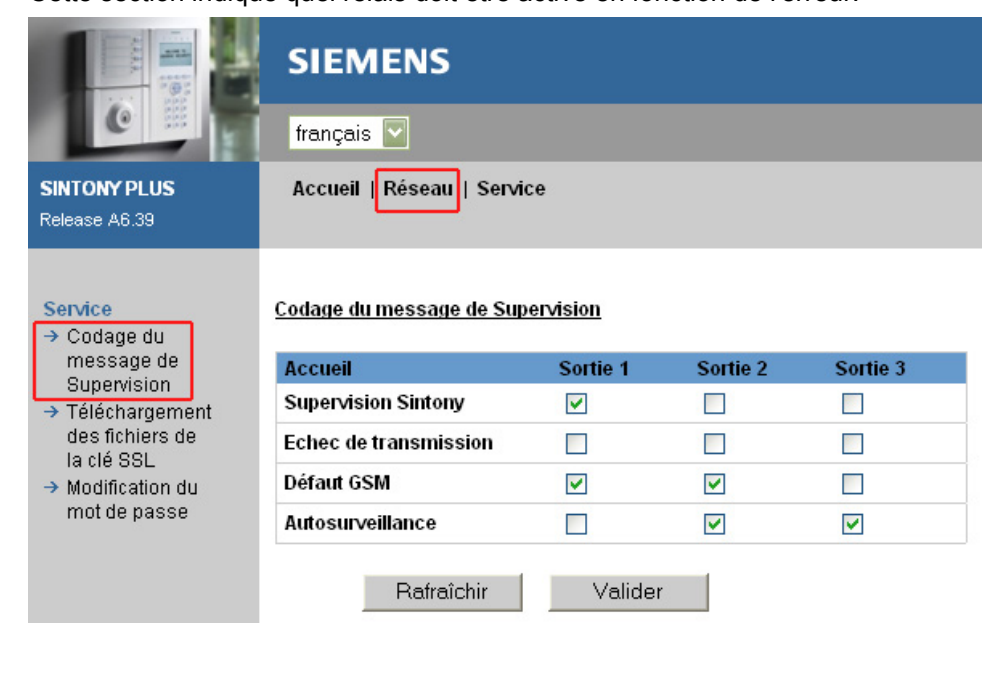

Cette section indique quel relais doit être activé en fonction de l'erreur.

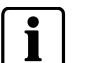

**REMARQUE** 

**Echec de transmission**: fonction actuellement non disponible. Ne cocher aucune case.

# **8.6 Chargement automatique de la configuration**

Après l'initialisation de la centrale (bouton de réinitialisation), une mise hors tension/sous tension et une déconnexion via le clavier ou Sylcom, tous les paramètres IP sont automatiquement chargés de la centrale sur la carte SMN42/SMN43 (durée : ~ 1-2 minutes).

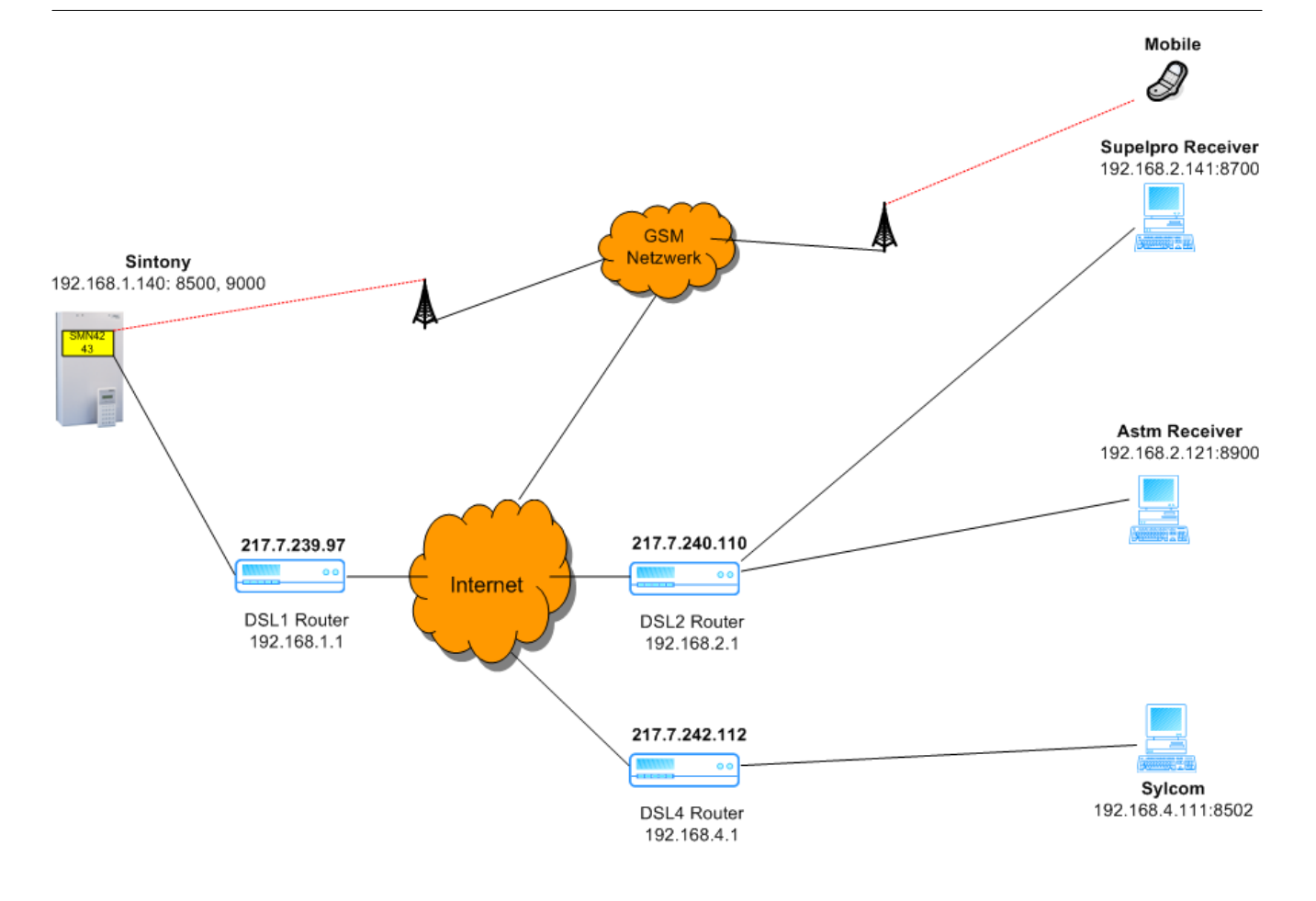

# <span id="page-32-0"></span>**9 Configuration des centrales SI120/SI220**

Pour activer les fonctions IP et SMS, le **port série** doit être configuré sur SMN42. Consultez la section 9.2.

# **9.1 Restrictions**

- Seul le port série est utilisé. Il est donc partagé par le port IP 1 et le port IP 2.
- Si Sylcom est connecté à la centrale SI120 ou SI220 et qu'une alarme ou un SMS doit être transmis, Sintony coupe la communication avec Sylcom et transmet une alarme au récepteur d'alarme ou au téléphone portable.
- Aucune communication ne peut être établie avec Sylcom (via RTPC ou IP) lors de la transmission d'une alarme.
- Pas de transmetteur SML61
- Transmetteur 1 : port série configuré sur 'SMN42'
- Une initialisation de la SMN42 / SMN43 est obligatoire après un changement des paramètres suivants: date et heure, protocoles (CID/CESA, SUPELPRO/ASTM).

# <span id="page-33-0"></span>**9.2 Paramètres**

• Les protocoles Supelpro TCP/IP et ASTM TCP/IP sont disponibles.

La carte SMN42/SMN43 gère automatiquement la commutation entre les protocoles ASTM TCP/IP et Supelpro TCP/IP, quelque que soit la configuration du paramètre de 'chiffrement'. Consultez également la section [9.6](#page-38-0) [Configuration des](#page-38-0)  [paramètres via le serveur Web](#page-38-0).

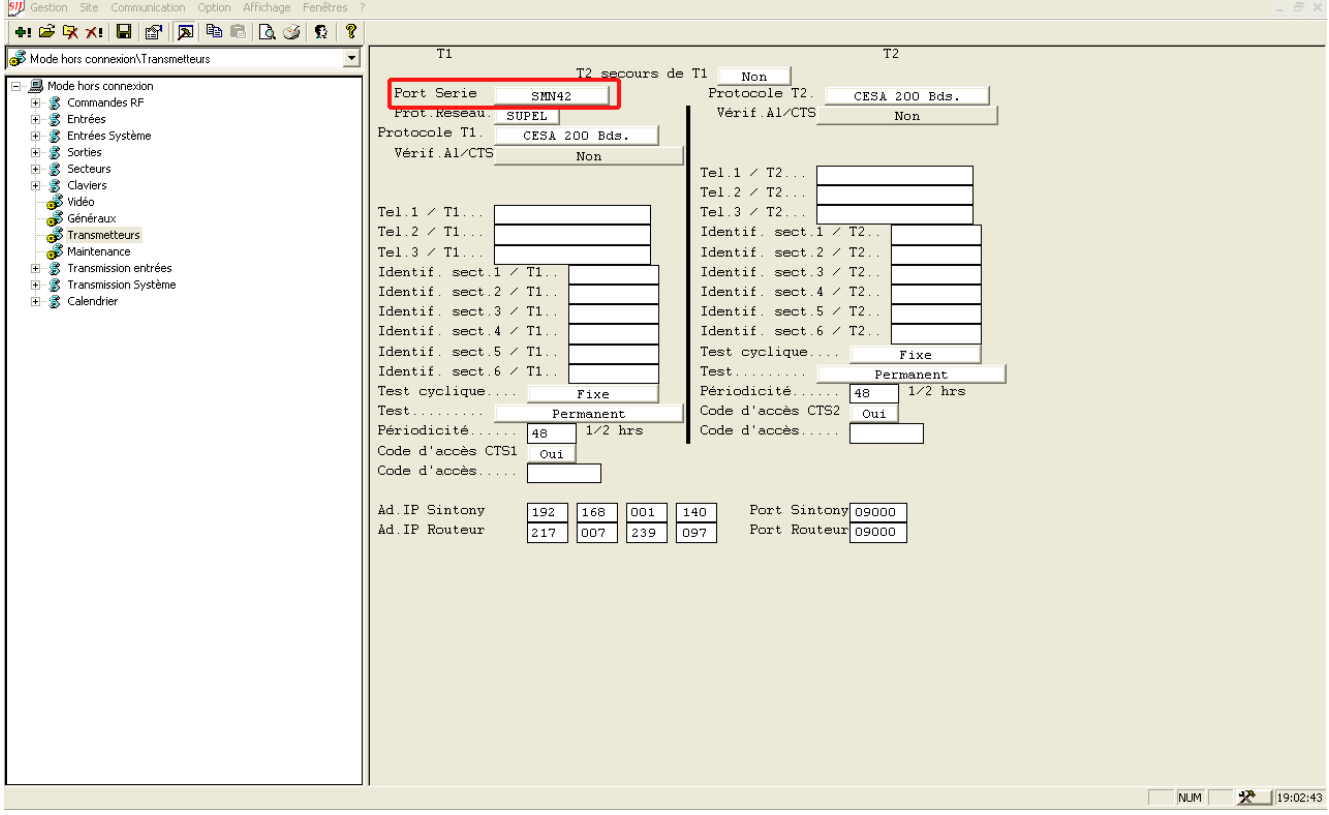

Fig. 11 Fenêtre **Transmetteurs** 

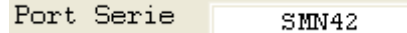

#### **NOTE**

- En paramétrant "Port Série" sur "SMN42", CTS 1 est dédié en IP et non plus en PSTN. Donc toutes les transmissions en PSTN -vérifications Audio/Vidéo, alarme backup – peuvent seulement se faire sur CTS 2.
- 
- Une alarme avec une vérification Audio/Vidéo doit être paramétrée en transmission sur CTS 1 et sur CTS 2. L'alarme est transmission à travers IP sur CTS 1. La vérification Audio/Vidéo se fera quant à elle sur CTS 2 (un numéro de téléphone doit être renseigné).
- Le Backup d'une alarme en PSTN ne peut se faire que sur CTS 2. Donc un numéro de téléphone est obligatoire pour CTS 2. De plus la transmission de cette même alarme doit être paramétrée sur CTS 2 ou le paramètre "CTS 2 backup CTS 1" doit être activé.

# <span id="page-34-0"></span>**9.3 Configurations disponibles**

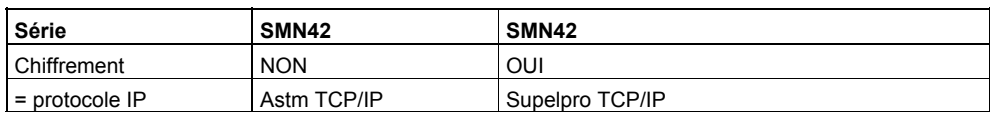

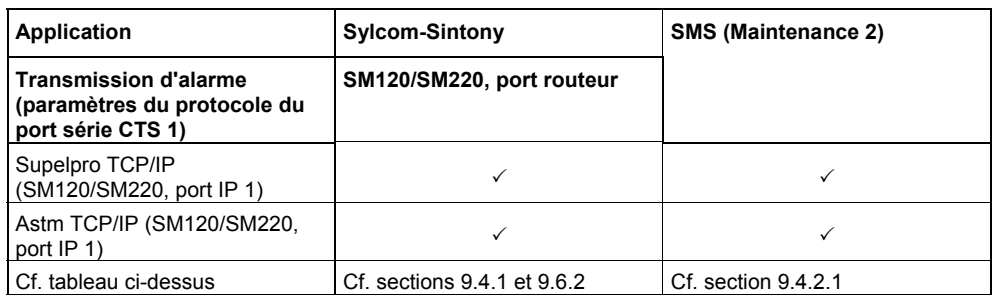

La transmission d'alarme et les applications peuvent être actives simultanément. Aucune connexion ne peut cependant être établie avec Sylcom lors de la transmission d'une alarme.

# **9.4 Configuration des paramètres via Sylcom**

## **9.4.1 Généraux**

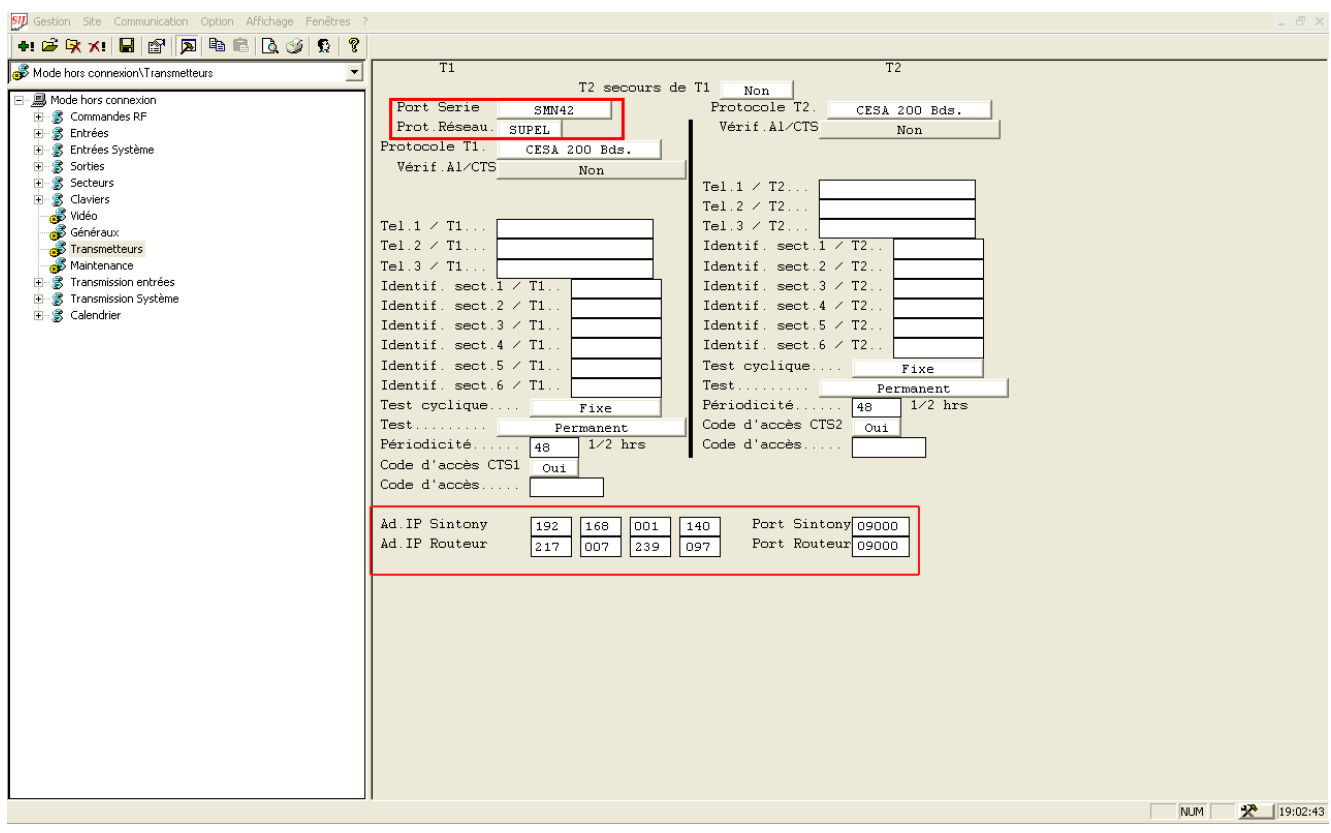

#### Fig. 12 Fenêtre **Transmetteurs**

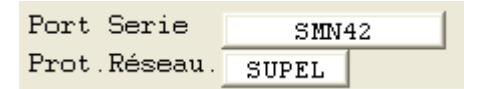

 $\overline{\mathbf{i}}$ 

<span id="page-35-0"></span>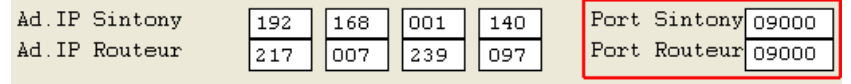

**REMARQUE** 

Les ports 'Port Sintony' et 'Port Routeur' doivent présenter la même valeur. Ils sont utilisés pour les connexions Sylcom-Sintony.

Les paramètres Adresse IP Sintony, Adresse IP Routeur, Port Sintony et Port Routeur ne peuvent être téléchargés sur la centrale.

## **9.4.2 Maintenance**

## **9.4.2.1 SMS**

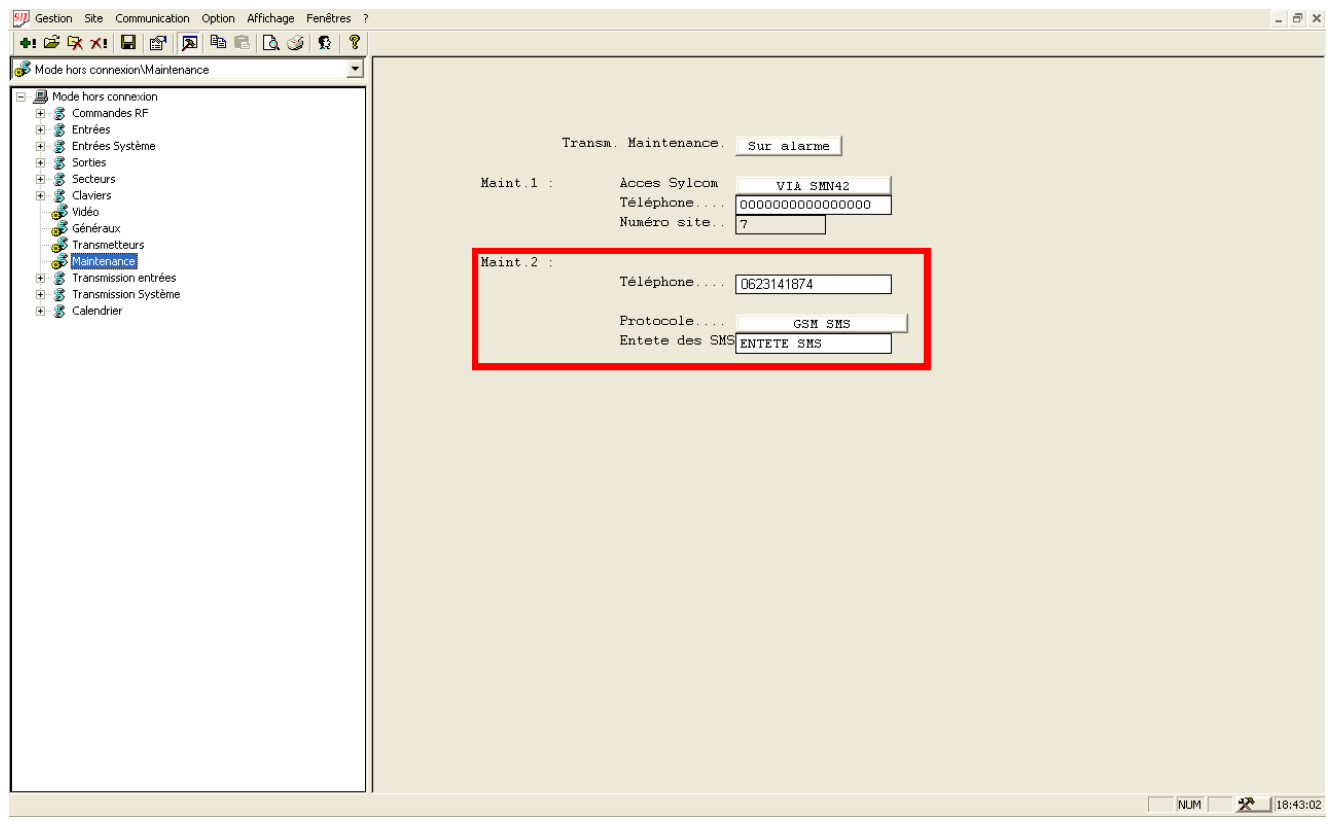

Fig. 13 Fenêtre **Maintenance** : SMS

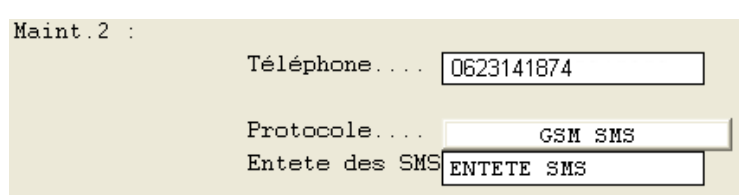

## <span id="page-36-0"></span>**9.4.2.2 Sylcom-Sintony**

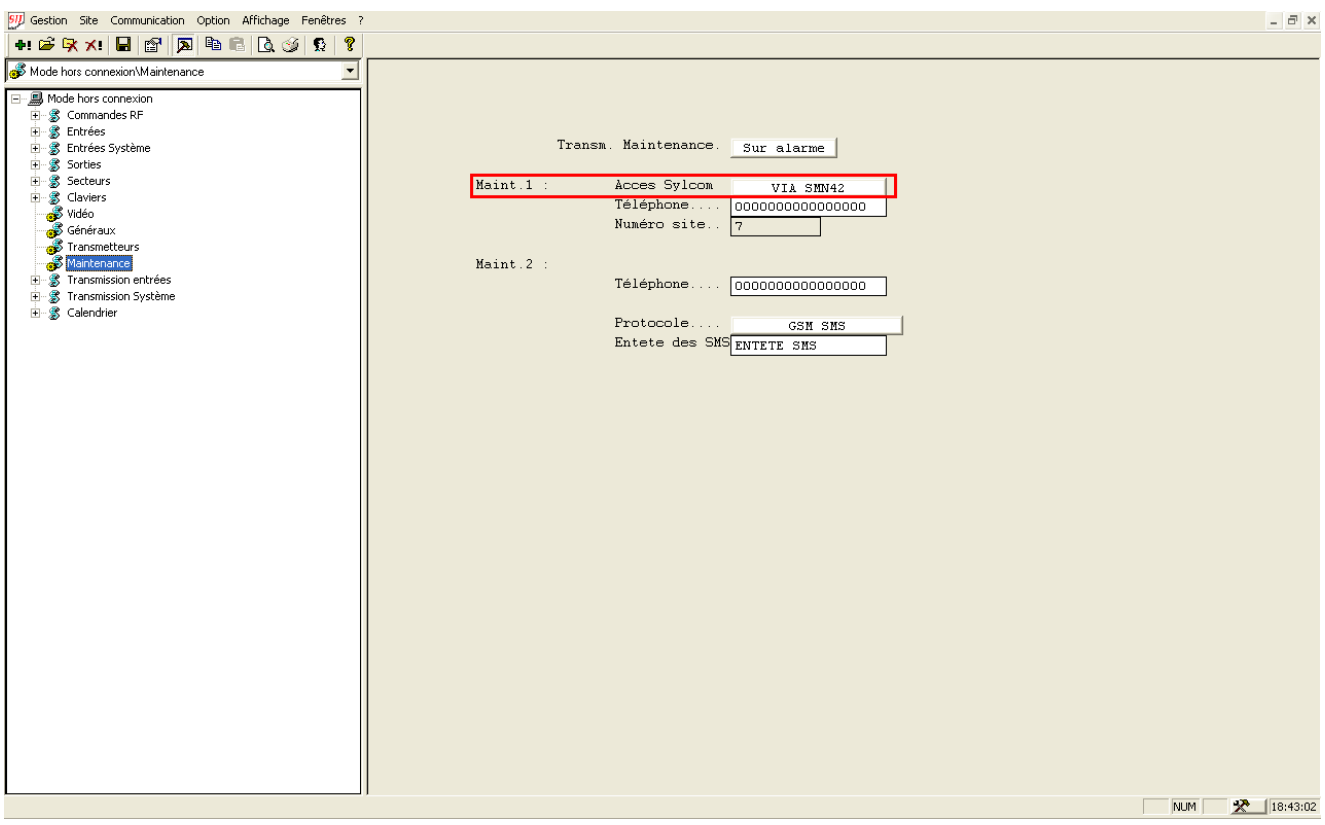

#### Fig. 14 Fenêtre **Maintenance**

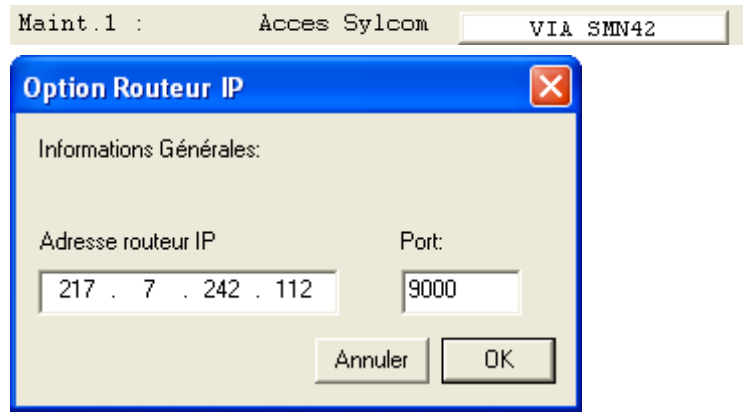

- **6.** Sélectionnez **Option > Option Routeur IP**.
- **7.** Configurez le paramètre Port sur le même numéro que celui du port IP 2. Consultez la section [9.6.2](#page-38-0).

#### **REMARQUE**

 $\overline{\mathbf{i}}$ 

Si SERVICE 1 **Accès Sylcom** est paramétré **Via SMN42**: la connexion à distance ne peut seulement être établie qu'en utilisant le réseau IP.

Si SERVICE 1 **Accès Sylcom** est paramétré **Via SML51/61**: a connexion à distance ne peut seulement être établie qu'en utilisant une ligne téléphonique.

#### <span id="page-37-0"></span>*Configuration des centrales SI120/SI220*

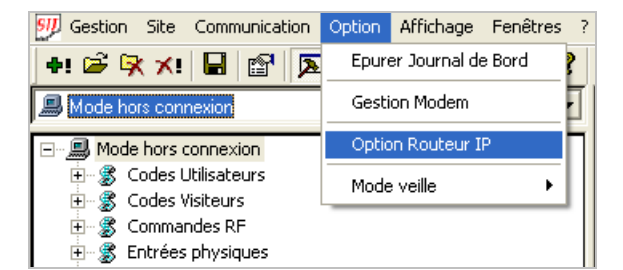

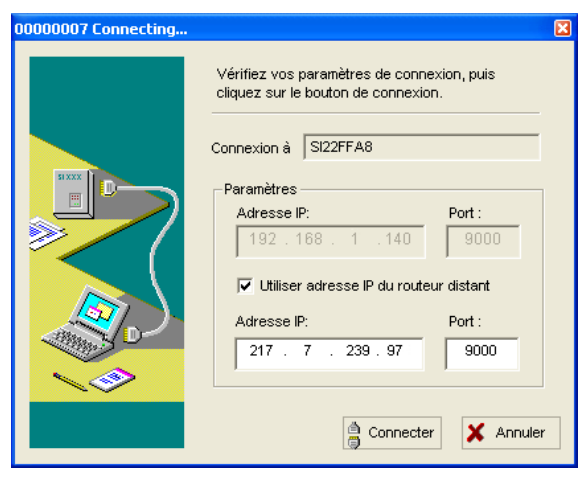

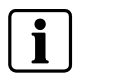

**REMARQUE** 

Toute connexion établie avec Sylcom sera interrompue en cas de transmission d'une alarme.

# **9.5 Configuration des paramètres via le clavier**

### **9.5.1 Transmetteurs**

Menu 6 PARAM. TRANSM. > Menu 1 CMS 1

## **9.5.2 Maintenance 1**

Menu 6 PARAM. TRANSM. > Menu 3 Maintenance 1

## **9.5.3 Maintenance 2**

Menu 6 PARAM. TRANSM. > Menu 4 Maintenance 2

# <span id="page-38-0"></span>**9.6 Configuration des paramètres via le serveur Web**

## **9.6.1 Ouverture de session**

Consultez la section [8.5.1 Ouverture de session.](#page-27-0)

## **9.6.2 Sintony**

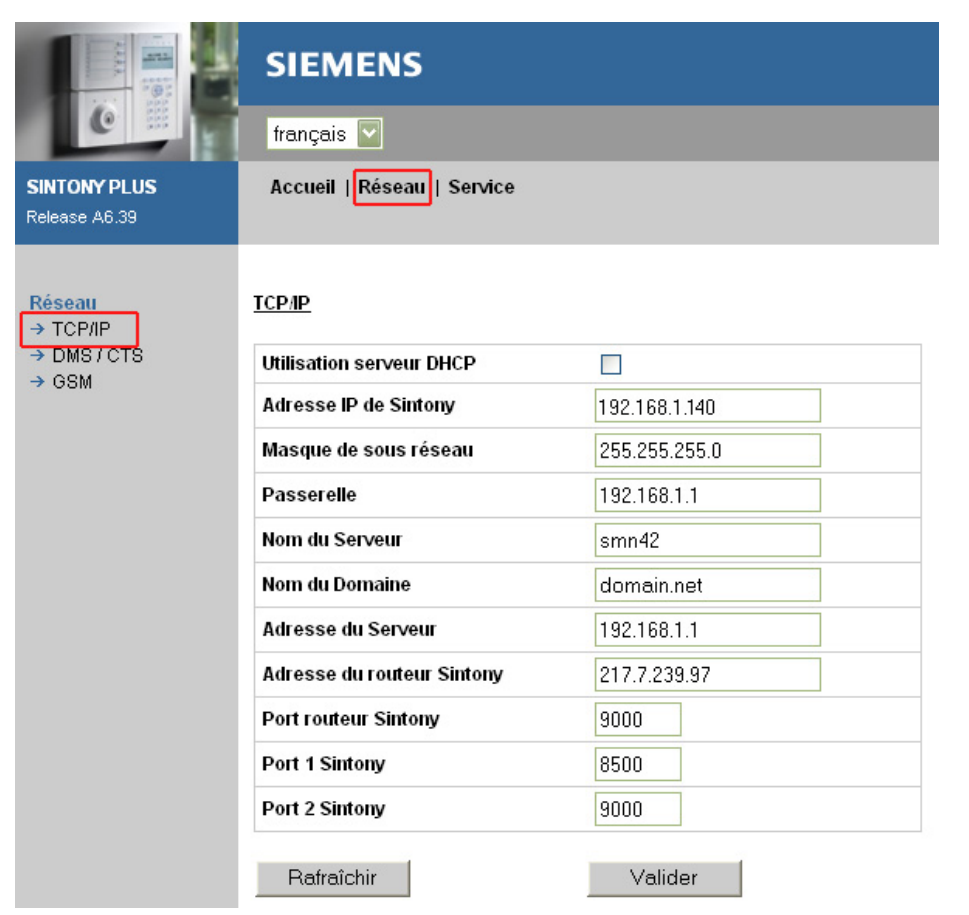

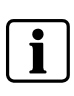

#### **REMARQUE**

La valeur du port routeur doit être la même que celle du port IP 2. Il est utilisé pour les connexions Sylcom-Sintony.

Le port IP 1 Sintony est utilisé pour les transmissions d'alarme (CTS 1).

### <span id="page-39-0"></span>**9.6.3 Récepteurs**

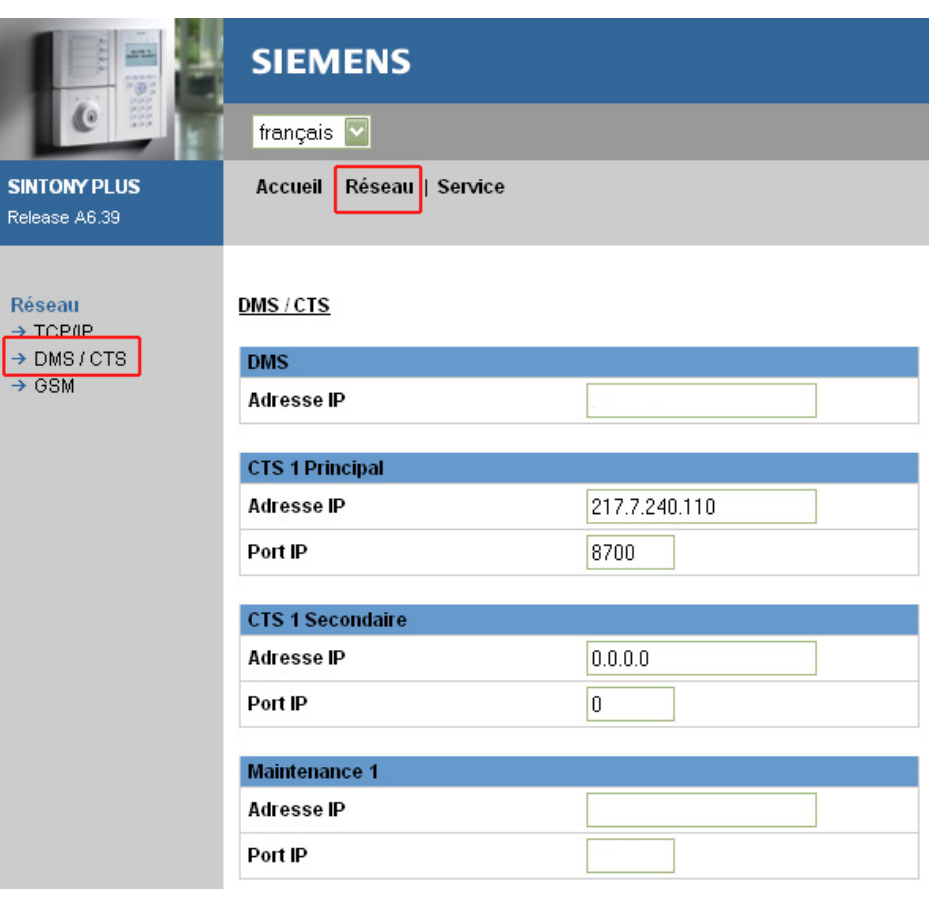

#### **REMARQUE**

 $\blacksquare$ 

Si nécessaire, configurez les paramètres de secours.

La carte SMN42/SMN43 gère la séquence suivante : première transmission à l'adresse IP via le réseau puis, en cas d'échec, à l'adresse IP via GPRS. Si malgré tout, la connexion à l'adresse IP ne s'établit pas, elle tente de se connecteur à l'adresse IP de secours via le réseau.

De plus, la centrale effectue trois tentatives d'envoi indépendantes de l'alarme. En d'autres termes, la séquence ci-dessus peut s'exécuter trois fois.

En cas de panne sur IP ou d'alarme avec écoute, la transmission RTPC est assurée sur le transmetteur 2 uniquement (configuration requise d'un numéro de téléphone).

## **9.6.4 SMS**

Consultez la section [8.5.4 SMS](#page-29-0).

## **9.6.5 Supervision**

Consultez la section [8.5.5 Supervision.](#page-30-0)

### **9.6.6 Relais**

Consultez la section [8.5.7 Relais](#page-31-0).

# <span id="page-40-0"></span>**10 FAQ**

# **10.1 Puis-je installer une SMN42/SMN43, un SML51 et un SML61 ?**

Le SML51 TBR ne peut être branché et le SML61 ne peut être installé.

# **10.2 Puis-je installer une SMN42/SMN43, un écran tactile et le module EIB ?**

La carte SMN42/SMN43 ne peut être adaptée qu'au connecteur J6 et l'écran tactile ne peut donc être adapté qu'au connecteur J1 (au moyen du protocole de liaison série).

# <span id="page-41-0"></span>**11 Installation de modules SMV11, WMA11, WMV12 et SML51/61**

#### **SI120/SI220**

Les modules supplémentaires SMV11, WMA11 et WMV12 s'installent directement sur la carte SMN42/SMN43 au moyen de vis d'assemblage. Les limitations portent sur le nombre de cartes connectées (espace limité dans le boîtier), ainsi que sur la consommation électrique (cf. fiche technique du produit).

Le module de transmission SML51 TBR peut également être branché sur la centrale à des fins de transmission d'alarme et de vérification audio/vidéo via RTPC. De plus, une connexion distante est disponible.

#### **SI120**

La carte SMN42/SMN43 doit en toutes circonstances être alimentée par la carte mère (cf. instructions de montage).

Elle peut être branchée sur un module SML51. Le câble de données plat doit être branché de la carte mère (connecteur PC/imprimante J3) à la carte SMN42/SMN43 (J3).

#### **SI220**

La carte SMN42/SMN43 est toujours branchée au connecteur J6 et alimentée par ce dernier. Aucun câble de données supplémentaire n'est requis.

#### **SI340/SI420**

Les modules supplémentaires SMV11, WMA11 et WMV12, ainsi que le module de transmission SML51 TBR, peuvent être branchés sur la centrale à des fins de vérification audio/vidéo. De plus, une connexion distante est disponible sur ligne téléphonique RTPC ou RNIS.

La carte SMN42/SMN43 est toujours branchée au connecteur J6 et alimentée par ce dernier. Les modules supplémentaires SMV11, WMA11 et WMV12 s'installent directement sur la carte SMN42/SMN43 au moyen de vis d'assemblage. Un câble plat supplémentaire doit être branché du connecteur J1 de la carte mère à la carte SMN42/SMN 43 (J1) pour pouvoir utiliser les fonctions du port IP 2 Sintony.

# <span id="page-42-0"></span>**12 Mise au rebut**

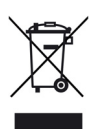

Tous les produits électriques et électroniques doivent être détruits séparément des ordures ménagères au sein d'installations de destruction agréées pour de tels équipements.

Si un symbole représentant une poubelle barrée d'une croix est apposé sur un produit, ce dernier est soumis aux exigences de la directive européenne 2002/96/EC.

De tels équipements sont détruits de façon appropriée et collectés séparément afin de prévenir les conséquences négatives éventuelles qu'ils pourraient avoir sur la santé et l'environnement.

Il s'agit d'exigences préalables pour la réutilisation et le recyclage des appareils électriques et électroniques usagés.

Vous pouvez obtenir des informations détaillées sur la mise au rebut des équipements usagés auprès des autorités locales, du service d'élimination des déchets de votre ville ou du revendeur agréé chez lequel vous avez acheté le produit.

# <span id="page-43-0"></span>**13 Glossaire**

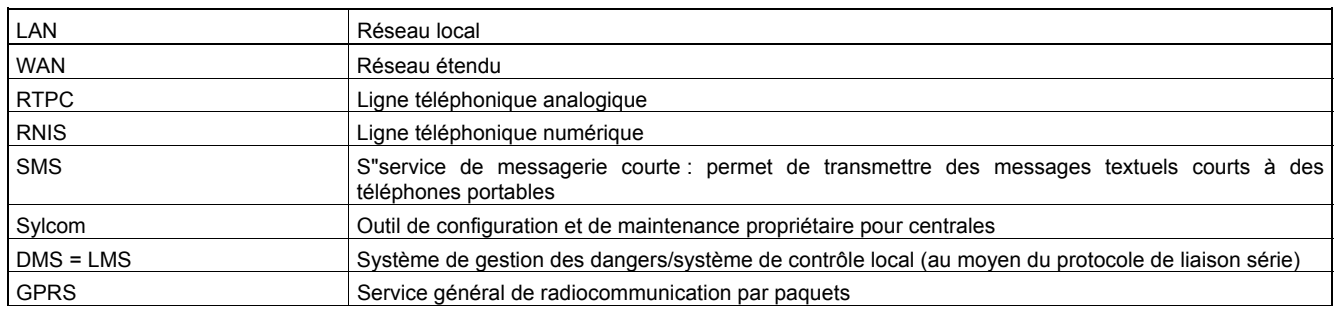

Publié par Siemens Building Technologies Fire & Security Products GmbH & Co. oHG 76181 Karlsruhe, Allemagne

www.buildingtechnologies.siemens.com/